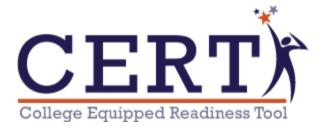

This guide is meant to provide specific information to help school administrators with different processes within CERT.

| WHAT IS CERT                                | 2  |
|---------------------------------------------|----|
| RESOURCES                                   | 3  |
| FAQs Page                                   | 3  |
| <u>Chat Feature</u>                         | 3  |
| PREVENTING TECHNICAL DIFFICULTIES           | 4  |
| System Requirements                         | 4  |
| Practice Assessment                         | 5  |
| HOW TO LOGINCREDENTIALS OVERVIEW            | 6  |
| ADMIN-ONLY FUNCTIONS                        | 7  |
| Assessment Access                           | 7  |
| Remediation Access                          | 9  |
| Quiz Access                                 | 10 |
| Activities & Logins for Admin               | 11 |
| Review Completion Report                    | 12 |
| Archive Students                            | 12 |
| Access Assessment PDFs                      | 13 |
| Reset Student Score on Assessment           | 14 |
| <u>RESOURCES</u>                            | 16 |
| Proctoring Manuals                          | 16 |
| Parent Info Letter                          | 16 |
| Account Credentials for Students & Teachers | 17 |
| ONBOARDING PROCESSRETURNING SCHOOLS         | 18 |
| Batch Archive Students                      | 18 |
| Archive Individual Students                 | 19 |
| Batch Upgrade by File/Filter                | 20 |
| Batch Import Students                       | 22 |
| Migrate Students from Other Schools         | 23 |
| Change Passwords for All (Optional)         | 24 |
| Batch Upload Groups                         | 25 |

| ONBOARDING PROCESSNEW SCHOOLS         | 27 |
|---------------------------------------|----|
| Batch Import Students                 | 27 |
| Migrate Students from Other Schools   | 28 |
| Batch Upload Groups (Optional)        | 29 |
| Batch Upload Admin                    | 31 |
| ADJUST INDIVIDUAL STUDENT ACCOUNTS    | 32 |
| Change Grade Level                    | 32 |
| Provide Extended Time                 | 33 |
| Change Password                       | 34 |
| Archive Students                      | 35 |
| Reset Section of an Assessment        | 35 |
| ADMIN REPORTS                         | 37 |
| College Readiness Request Info Update | 37 |
| Course Report Request Info Update     | 38 |
| Mass Reports                          | 39 |
| Score Import                          | 40 |

#### WHAT IS CERT?

The College Equipped Readiness Tool (CERT) is an interim assessment tool based on ACT's College Readiness Standards. CERT was designed for administrators, teachers and students as a means to provide actionable data on the most important set of standards students will be assessed upon. Up to three times a year, students have the opportunity to take age-appropriate ACT-like assessments, receive instant feedback on their performance, and then be taken through a suite of remediation tools. Teachers benefit from CERT's detailed reports that help tailor classroom instruction and direct teachers in possible curricular gaps. For grades 6 through 8, students take Explore-like assessments, save the spring assessment for grade 8, which is a PreACT-like assessment. Grade 9 students will take PreACT-like assessments, while grades 10 through 12 take full length ACT-like assessments. Some of the features included in each CERT account include:

- Remedial Videos for each question on each assessment
- Remedial Lessons covering various pertinent skills addressed on each assessment that includes test strategy
- Small formative assessments (Quizzes) which allow additional interim testing throughout the year (additional purchase)
- Six distinct reports to allow teacher access to student mastery levels on the College Readiness Standards, cut scores, benchmark performance, remedial completion, and more
- Data of student mastery of Common Core State Standards
- Individual Course Reports detailing weaknesses and strengths
- Teacher created and vetted standards based lesson plans

## RESOURCES

If at any point you have a question or need help completing a certain function, there are several resources available to you, but the two main resources we encourage you to utilize are the FAQ's page and the chat feature.

## FAQ's Page

Our FAQ section is quite extensive and can be found in the "Help" dropdown box. Step-by-step procedures and screenshots are provided for every operation teachers or administrators need to perform within the program.

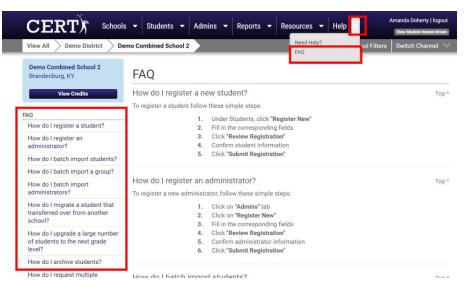

# **Chat Feature**

Our world class customer support can be accessed through our online chat feature. When you have a question, your quickest resource will be the instant chat. The chat feature can be found on the bottom right-hand side of the window and operates from 7:45am-5pm EST. The absolute quickest and best way to reach customer support is via the chat feature.

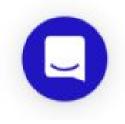

## PREVENTING TECHNICAL DIFFICULTIES

## **System Requirements**

The system requirements page details the specific requirements for devices to properly access the assessments and remediation. The school's administration team has likely shared this document with the IT personnel, but by checking the basic requirements, users can ensure a flawless assessment day.

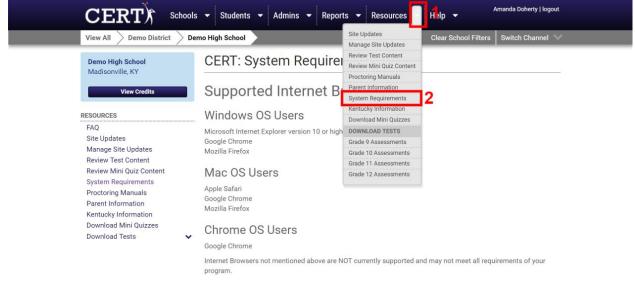

Internet Browser Settings

#### **Practice Assessment**

On the homepage for CERT, we offer a short practice assessment. This practice assessment serves two purposes. First, it allows your servers to communicate with CERT servers to ensure a good connection. Any possible technical difficulties are likely to present themselves on this practice (no-stakes) assessment. Second, the practice assessment allows students to see and use all the features on our program. This is a short, 16-minute practice run which will ensure that any firewalls, settings, or WiFi requirements can be addressed before the day of testing, but also allow teachers to model valuable information for your students such as:

- Strikethrough feature
- Skip Button
- Timer
- Automatic Advance
- Flag Question
- Reveal and hide Answer Sheet

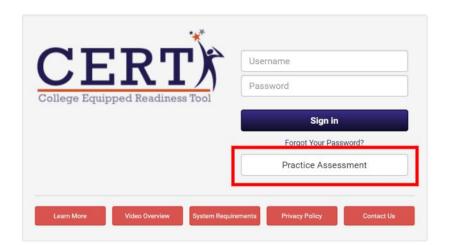

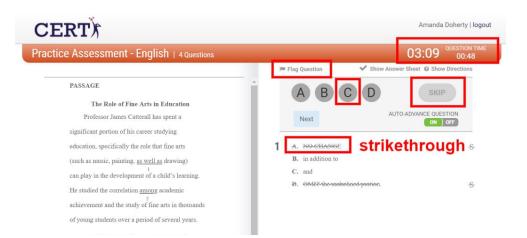

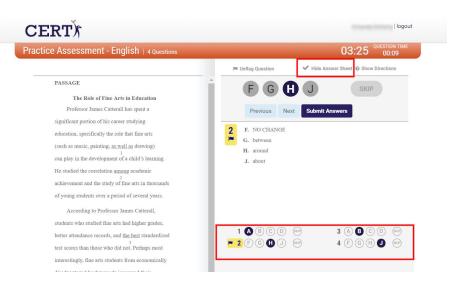

## **HOW TO LOGIN**

Once your administrator has created an account for you, you will be sent a welcome email which includes your login credentials. Regardless of what level of access granted (admin, teacher, or student) you will all sign in to the same website: <u>www.certforschools.com</u>

| CERTX                          | Username              |
|--------------------------------|-----------------------|
| ollege Equipped Readiness Tool | Password              |
| onege Equipped redaments roor  | Sign in               |
|                                | Forgot Your Password? |
|                                | Practice Assessment   |

**Administrators** will have access to all students and have the ability to enable or disable specific settings in the CERT account.

**Teachers** will have access to the students they have been assigned to in "Groups." These will likely be organized by class periods and perhaps by grade level if appropriate.

**Students** will have access to their assessments, remedial videos, Quizzes, and individual course reports. Their platform looks much different than the teacher or administrator platform which you can learn more about here.

### **ADMIN ONLY FUNCTIONS**

As an Admin, you have access to functions that teachers and students will not be able to access. These settings can be adjusted at any time and can be used to prep for an assessment day as well as to control access to assessments and remediation resources to ensure the CERT program is being utilized the way you would like it to be used at your school.

To prepare for assessment day, use the following features to ensure the settings are set to your desired specifications.

## **Assessment Access**

First, go to Assessment Access found on the left sidebar to ensure the proper grade levels have been enabled.

- Under the **Student** tab, select **Assessment Access** in the left column
- Before changing any settings, scroll down to view your current testing window to ensure the date of testing falls within the confines of these dates. If you need these windows adjusted at any time, please contact a CERT Support Team member via chat or email

|                                                     | s 🔹 Students 👻 Admins 👻 Reports 👻 Resources 👻                                                                                              | Help 🔻     | 1              |                | oherty   logout<br>tudent Cody Oliver |
|-----------------------------------------------------|----------------------------------------------------------------------------------------------------|------------|----------------|----------------|---------------------------------------|
| View All $ ightarrow$ Demo District $ ightarrow$ De | mo Kentucky Combined School                                                                                                    | Clear Scho | ol Filters     | Switch         | Channel 🔍                             |
|                                                     | When access is enabled, students will be able to login and take the active assessment exam.                                                |            | Fall           | Winter         | Spring                                |
|                                                     | Testing Environment Testing Online Offline                                                                                                 | Starts:    | Jul 1<br>2018  | Dec 1<br>2018  | Mar 1<br>2019                         |
| STUDENTS                                            | Offline Assessments require printing of test materials.                                                                                    | Ends:      | Nov 30<br>2018 | Feb 15<br>2019 | Jun 30<br>2019                        |
| View All                                            | ATTENTION:                                                                                                    | Grade 6    | 0              | 0              | 0                                     |
| View Archived<br>Register New<br>Reset Courses      | If you have students currently testing online and you change this<br>setting, these users WILL experience errors. We suggest only changing | Grade 7    | ۲              | 0              | 0                                     |
| Hand Grade                                          | this setting after hours when you are certain no students are testing.                                                                     | Grade 8    | 0              | 0              | 0                                     |
| Professional Development                            | Online Group Testing - Time Enforcement                                                                                                    | Grade 9    | ۲              | 0              | 0                                     |
| Assessment Access<br>Remediation Access             | If the box above is checked, all students in the chosen group will receive full time for each of the                                       | Grade 10   | 0              | 0              | 0                                     |
| Mini Quiz Access                                    | four test sections during online testing. This means<br>that individual students will not be permitted to move                             | Grade 11   | 0              | 0              | 0                                     |
| GROUPS                                              | on to a subsequent test until the total allotted time<br>for the current test has elapsed.                                                 | Grade 12   | ۲              | 0              |                                       |
| View All<br>Create New                              | Confirmation on Evit                                                                                                    |            | Delete Cust    | om Dates       |                                       |

\*\*NOTE: Exam Room closes with each assessment window in order to refresh with remedial videos for the next assessment window. Two windows cannot be open at the same time, so ensure students have adequate time to both take the assessment and complete the Exam Room remedial videos within the boundaries of your assessment window. Contact a CERT Support Team member to request custom Assessment Windows to fit your needs.\*\*

- After checking the assessment windows, scroll back to the top of the page and select **Enabled** next to each grade level you would like to grant access to the assessment
- Choose whether your students will assess primarily online or offline for this assessment. If you plan to test online or have a mix of both, select **Online**. If you would like to test offline or once you're ready to upload student answers, select **Offline**
- Decide whether you would like to **Enforce Time Limits**. This is a school-wide function which will affect all students, including those with extended time. If selected, students will have to complete the entire assessment in the order seen in the ACT (English, Math, Reading, Science). Students will not be able to progress from one section to the next until the full timer runs out. To enable this feature which best simulates the ACT experience, make sure this box is selected. If you would rather students complete one section at a time without having to wait for the timer to run out, and to have a choice as to which section they use, leave it DEselected.
- Good practice would be to disable assessment access as soon as your testing sessions have been completed

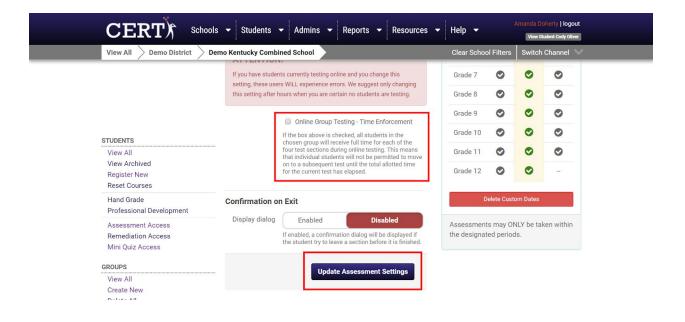

• To save changes, select Update Assessment Settings

### **Remediation Access**

Immediately after completing the online assessment or after importing student answers, the remedial portion of the student accounts will become available. To ensure access is set to your specifications, follow the steps below:

- Under the Students tab, select Remediation Access in the left sidebar
- While you can enable or disable multiple remedial settings, the two settings you will want to adjust immediately are the Study Hall and Exam Room features. If you'd like students to have access immediately after the assessment, ensure these options are both Enabled. If you'd rather these features remain closed until all students have had a chance to complete the assessment, click Disabled
- Good practice is to leave Exam Room and Study Hall disabled until the assessments have been completed. This will ensure assessment data is valid and not compromised by your non-assessed students' seeing the assessment answers in Exam Room of another student
- Always ensure that changes are saved before leaving the page by selecting

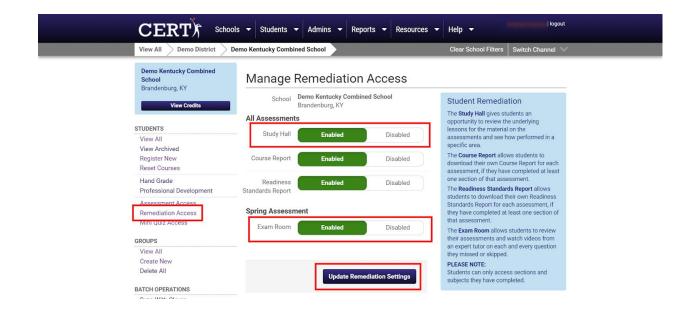

### **Quiz Access**

\*\*NOTE: We are unable to share answer keys so quizzes can ONLY be taken online. This is to your benefit as there are multiple reports available for you to monitor student mastery as well as review videos for each question for your students.\*\*

- First, confirm that Quizzes have been purchased for your school. Quizzes are a great feature which can be purchased in addition to student credits but are not accessible by default
- Select **Quiz Access** in the left-column. Then select **Enable**. This will enable quizzes for all students school-wide
- Click **Update Quiz Access** to save changes

| CERT) Schools                                                                                        | ▼ Students ▼ Admins ▼ Reports ▼ Resources ▼                                                                        | Help  Help Help Help Help Help Help                                                                                            |
|----------------------------------------------------------------------------------------------------|----------------------------------------------------------------------------------------------------|----------------------------------------------------------------------------------------------------|
| View All > Demo District > Dem                                                                       | no Kentucky Combined School                                                                                        | Clear School Filters Switch Channel                                                                                            |
| Demo Kentucky Combined<br>School<br>Brandenburg, KY<br>View Cradits                                  | Quiz Access Quiz Access Updated                                                                                    |                                                                                                    |
| STUDENTS<br>View All<br>View Archived<br>Register New                                                | High School All 9th to 12th Enabled Disabled                                                                       | Quiz Access<br>This feature affect all students that have<br>Quiz Access in this School and belongs to<br>the specified grade. |
| Reset Courses<br>Hand Grade<br>Professional Development<br>Assessment Access                         | All 6th to 8th<br>students Disabled                                                                                | Turning it off will only block students from<br>accessing Quizzes. All their answers will<br>remain saved.                     |
| Remediation Access<br>Quiz Access<br>GROUPS                                                          | Confirmation on Exit Display dialog Enabled Disabled                                                               |                                                                                                    |
| View All<br>Create New<br>Delete All                                                                 | If enabled, a confirmation dialog will be displayed if<br>the student try to leave the Quiz before it is finished. |                                                                                                    |
| BATCH OPERATIONS<br>Sync With Clever<br>Batch Import<br>Batch Upgrade by File                        | Update Quiz Access                                                                                                 |                                                                                                    |
| Batch Upgrade by Filter<br>Batch Group Creation<br>Score Import<br>Answer Import<br>Archive Students |                                                                                                    |                                                                                                    |
| Move Students<br>Change Password                                                                     |                                                                                                    |                                                                                                    |

## **Activities & Logins for Admin**

At times, it may be helpful to monitor the amount of time your teachers have spent utilizing the program. The successful implementation of this program relies greatly on the involvement of the teachers using data to drive instruction. This information can provide insight into who may feel comfortable using the program and who may need some additional training or ideas on how to best utilize the data.

With this report you can monitor the following information:

- 1) The number of times each administrator has logged into CERT this year
- 2) The average amount of time spent with each login
- 3) The total time spent on CERT for the year
- 4) The most recent login

To monitor activities for teachers and administrators, follow the steps below:

- Select the drop-down arrow next to the **Reports** tab
- Under the Admin Reports heading, select Activities & Logins
- Navigate the sortable headings

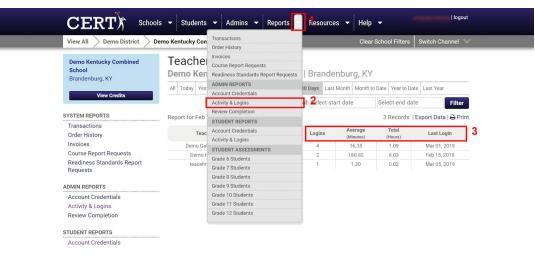

### **Review Completion Report**

To monitor the schoolwide progress in completing remediation features by group, you can follow the steps below. This report will include percentage of students per group who have completed the Exam Room for each section as well as the percentage of students who have not begun Exam Room remediation for each section.

|          | RT)    | Schools            |        | Student |       | Admir<br>sactions | 10-1    | Repo     |         | 1       | Jource | is 🔻    | Theip |         |          |                |         |          |  |
|----------|--------|--------------------|--------|---------|-------|-------------------|---------|----------|---------|---------|--------|---------|-------|---------|----------|----------------|---------|----------|--|
|          |        |                    |        |         | Orde  | r History         |         |          |         |         |        |         |       |         |          |                |         |          |  |
| oviou    | Cor    | npletion           |        |         | Invoi | ces               |         |          |         |         |        |         |       |         |          | <b>•</b> G     | io Back |          |  |
| eviev    | 000    | Inpletion          |        |         | Cour  | se Report         | Reques  | sts      |         |         |        |         |       |         |          |                |         |          |  |
|          | See.   | a. Ta migh         |        |         | Read  | liness Sta        | ndards  | Report R | equests |         |        |         |       |         | Export   | t Data   Print | Report  |          |  |
|          |        |                    |        |         | ADM   | IN REPO           | RTS     |          |         |         |        |         |       |         |          |                |         |          |  |
| Fall Ex  | am (20 | 018-19)            |        |         | Acco  | unt Cred          | entials |          |         |         |        |         |       |         | BF       | ilter Dat      | а       |          |  |
|          |        |                    |        |         | _     | ity & Logi        |         |          |         | -2      |        |         |       |         | <u> </u> | ~              | _       | 1        |  |
| Tea      | cher   | Gr                 | oup    |         | Revie | ew Compl          | letion  |          |         | ing     | Sc     | ence    | Ave   | erage   | Exam     | Fall           |         | I        |  |
|          |        |                    |        |         |       | DENT REP          |         |          |         | % Not   | %      | % Not   | %     | % Not   |          |                |         | I        |  |
| First    | Last   | Name               | Period | Qty.    |       | unt Cred          |         |          |         | started | Done   | Started | Done  | Started | Year     | 2018-19        |         | 3        |  |
| AVERAGES |        |                    |        |         |       | ity & Logi        |         |          |         | 81%     | 0%     | 47%     | 0%    | 54%     |          |                |         | <b>1</b> |  |
|          |        | 2018-19            |        | 236     |       | DENT AS           |         | INTS     |         | 77%     | 1%     | 46%     | 1%    | 53%     |          |                |         | I        |  |
|          |        | 20181-19 Fall      |        | 10      |       | e 6 Stude         |         |          |         | 67%     | 0%     | 44%     | 0%    | 38%     | u        | pdate Repo     | rt      | I        |  |
|          |        | A                  |        |         |       | e 7 Stude         |         |          |         |         |        |         |       |         |          |                |         |          |  |
|          |        | 9-12 All           |        | 178     |       | e 8 Stude         |         |          |         | 87%     | 0%     | 48%     | 0%    | 60%     |          |                |         |          |  |
|          |        | Studen             |        |         |       | e 9 Stude         |         |          |         |         |        |         |       |         |          |                |         |          |  |
|          |        | ALL STUDENTS       |        | 178     |       | e 10 Stud         |         |          |         | 87%     | 0%     | 48%     | 0%    | 60%     |          |                |         |          |  |
|          |        | 20                 |        |         |       | e 11 Stud         |         |          |         |         |        |         |       |         |          |                |         |          |  |
|          |        | Winter-Jan<br>2018 |        | 181     | Grad  | e 12 Stud         | ents    |          |         | 87%     | 0%     | 48%     | 0%    | 60%     |          |                |         |          |  |
|          |        | 9-12 All<br>Studen |        | 178     | 0%    | 48%               | 0%      | 57%      | 0%      | 87%     | 0%     | 48%     | 0%    | 60%     |          |                |         |          |  |
|          |        | ALL STUDENTS<br>20 |        | 178     | 0%    | 48%               | 0%      | 57%      | 0%      | 87%     | 0%     | 48%     | 0%    | 60%     |          |                |         |          |  |
|          |        | Winter-Jan         |        | 181     | 0%    | 48%               | 0%      | 57%      | 0%      | 87%     | 0%     | 48%     | 0%    | 60%     |          |                |         |          |  |

# **Archive Students**

To archive a student who no longer attends your school:

- Select the student you would like to archive under the **Students** tab
- Select the button labeled Archive this Student
- The student will be removed from your account and placed in our secure servers where the scores will be preserved for future use

|                                                                     | ✓ Students ✓ Admins ✓       | Reports 🔻 Resources 👻 He | elp 👻                            | logout<br>I Collins |
|---------------------------------------------------------------------|-----------------------------|--------------------------|----------------------------------|---------------------|
| View All > Demo District > De                                       | no Kentucky Combined School |                          | lear School Filters Switch Chanr | nel 🗸               |
| Demo Kentucky Combined<br>School<br>Brandenburg, KY<br>View Credits | Student Accounts<br>Cody    |                          | Return to                        | ) Grid              |
| STUDENTS                                                            | Profile Alfiliations Grad   | de 9 Quizzes             |                                  |                     |
| View All<br>View Archived<br>Register New                           | General Information         | Demographics Stud        | lent Details                     |                     |
| Reset Courses                                                       | * First Name Cody           | •                        | Login as Cody                    |                     |
| Hand Grade<br>Professional Development                              | * Last Name                 |                          | Resend Welcome Email             |                     |
| Assessment Access                                                   | * Email Cody.               | .kyschools.us            | Move to a Higher Grade           |                     |
| Remediation Access<br>Mini Quiz Access                              |                             | sed for student logins   | Rollback Student                 |                     |
| GROUPS                                                              | * State ID                  |                          | Archive This Student             |                     |
| View All<br>Create New                                              | Password botigers           |                          | CERT LUD 56274                   |                     |
|                                                                     |                             |                          |                                  |                     |

To archive an entire graduating class:

- In the Students tab, scroll down to Batch Operations and select Archive Students
- Select the grade level and the corresponding graduation year of the student group you would like to archive using the drop-down options
- Select **Review** to view a student list in order to confirm the grade level you selected is correct

\*\*Use caution when batch archiving students. This is an irreversible operation.\*\*

|                                                                                                    | ▼ Students ▼ Admins ▼ Reports ▼ Resour                                                                                  | ces 👻 Help 👻 Amanda Doherty   logout                |
|----------------------------------------------------------------------------------------------------|----------------------------------------------------------------------------------------------------|-----------------------------------------------------|
| View All $ ightarrow$ Demo District $ ightarrow$ Dem                                                          | no Kentucky Combined School                                                                                             | Clear School Filters Switch Channel 🤍               |
| Demo Kentucky Combined<br>School<br>Brandenburg, KY                                                           | Archive Students                                                                                                    |                                                     |
| View Credits                                                                                                  | Notice<br>Archived students are removed from all the listings and no lo<br>data will still be displayed in the reports. | onger can log in and do assessments, but their      |
| GROUPS                                                                                                    | ada win stin be alspayed in the reports.                                                                                |                                                     |
| View All<br>Create New<br>Delete All                                                                          | If any student didn't started the tests of his/her current cours<br>deleted from the system.                            | se, the credit will be refunded and student will be |
| BATCH OPERATIONS<br>Batch Import<br>Batch Upgrade by File<br>Batch Upgrade by Filter                          | School Demo Kentucky Combined S<br>Brandenburg, KY<br>Grade Level 12th Grade •<br>Class of 2019 •                       | chool                                               |
| Batch Group Creation<br>Score Import<br>Answer Import<br>Archive Students<br>Move Students<br>Change Password |                                                                                                    | Review                                              |

## **Access Assessment PDFs**

As an administrator, you will have access to download PDF versions of the assessments. This will allow you to print the assessments if you plan to assess offline or if you have students who will need a paper copy on assessment day. It is important to note that *only* the assessments for the current testing window will be available to download.

To access PDFs of the assessments, follow the steps below:

- Select the drop-down arrow next to the Resources tab
- Under the **Download Tests** heading, select the grade-level you wish to download
- To download assessments with English instructions, choose from the options under the **Assessments in English** heading
- To download assessments with Spanish instructions, choose from the options under the **Assessments with Spanish Instructions** heading

| View All                                                                                                    | - | $\rightarrow$                                                              |            | Site Updates<br>Manage Site Updates                                                                           | Clear S        | chool Filters                                 | Switch Channel 🚿 |
|----------------------------------------------------------------------------------------------------|---|----------------------------------------------------------------------------|------------|----------------------------------------------------------------------------------------------------|----------------|-----------------------------------------------|------------------|
| Bullitt Central High School<br>Shepherdsville, KY<br>View Credits                                                    |   | Download CER<br>Assessments are intended t                                 |            | Proctoring Manuals<br>Parent Information                                                                      | ents           |                                               |                  |
| RESOURCES                                                                                                    | 3 | Assessments in                                                             | English    | System Requirements<br>Kentucky Information<br>Download Mini Ouizzes                                          |                |                                               |                  |
| FAQ<br>Site Updates<br>Manage Site Updates<br>Review Test Content<br>Review Mini Quiz Content<br>System Requirements |   | Fall Assessment<br>Winter Assessment<br>Spring Assessment<br>Complete Test | English    | DOWNLOAD TESTS<br>Grade 9 Assessments<br>Grade 10 Assessments<br>Grade 11 Assessments<br>Grade 12 Assessments |                | ntly available.<br>ntly available.<br>Science | Answer Sheet     |
| Proctoring Manuals<br>Parent Information<br>Kentucky Information                                                     | 4 | Assessments wi                                                             | th Spanisł | n Instructions                                                                                                | 1              |                                               |                  |
| Download Mini Quizzes<br>Download Tests                                                                              | ~ | Fall Assessment                                                            |            | This assessmen                                                                                                | t is not curre | ntly available.                               |                  |
|                                                                                                    |   | Winter Assessment                                                          |            | This assessmen                                                                                                | t is not curre | ntly available.                               |                  |
|                                                                                                    |   | Spring Assessment<br>Complete Test                                         | English    | Math                                                                                                    | Reading        | Science                                       | Answer Sheet     |

### **Reset Student Score on Assessment**

\*\*NOTE: Resets can only be completed once per section per assessment per student. This reset cannot be overridden by a Support Staff, therefore a second reset cannot be completed for the same section for the same student even by a Support Staff. Please use this feature only when absolutely necessary.\*\*

• Select the student whose assessment you would like to reset in the **Students** tab

| SHKIN                                               | ools 👻 Students<br>Demo Kentucky Co |             | ins 🔻 Repo            | ts 🖣 | Resources -           | Help 👻   |             | riew Student Cody officer<br>ritch Channel |
|-----------------------------------------------------|-------------------------------------|-------------|-----------------------|------|-----------------------|----------|-------------|--------------------------------------------|
| Demo Kentucky Combined<br>School<br>Brandenburg, KY | Studen                              |             |                       |      |                       |          |             | Export to Excel                            |
| brandenbarg, Kr                                     | First Name                          | Last Name   | Email                 |      | School                | Course   | Registered  | Last Login                                 |
| View Credits                                        | ×                                   | ×           |                       | ×    | View All              | View All | ×           | ×                                          |
|                                                     | Cody                                | diam'       | And the second second | 1    | Demo Kentucky Combine | Grade 9  | Aug 19 2015 | Aug 24 2017 ^                              |
| STUDENTS                                            | Mason                               | 1987        |                       | 1    | Demo Kentucky Combine | Grade 9  | Aug 19 2015 | Oct 11 2017                                |
| View All                                            | Devon                               | these lines |                       | 1    | Demo Kentucky Combine | Grade 9  | Aug 19 2015 | Dec 05 2018                                |
| View Archived                                       | Michael                             |             |                       |      | Demo Kentucky Combine | Grade 10 | Aug 20 2015 | Never                                      |
| Register New                                        | Anthony                             |             |                       | i i  | Demo Kentucky Combine | Grade 10 | Aug 20 2015 | Apr 14 2017                                |
| Reset Courses                                       | Leslie                              |             |                       |      | Demo Kentucky Combine | Grade 10 | Aug 20 2015 | Never                                      |
| Hand Grade                                          | Paul                                |             |                       |      | Demo Kentucky Combine | Grade 10 | Aug 20 2015 | Apr 13 2017                                |
| Professional Development                            | Michelle                            |             |                       | 1    | Demo Kentucky Combine | Grade 10 | Aug 20 2015 | Never                                      |
|                                                     | Jasmine                             |             |                       | 1    | Demo Kentucky Combine | Grade 10 | Aug 20 2015 | Oct 16 2017                                |
| Assessment Access                                   | Arianna                             |             |                       | i    | Demo Kentucky Combine | Grade 10 | Aug 20 2015 | Never                                      |
| Remediation Access                                  | Lana                                |             |                       | -    | Demo Kentucky Combine | Grade 10 | Aug 20 2015 | Never                                      |
| Mini Quiz Access                                    | Kelsey                              |             |                       | 1    | Demo Kentucky Combine | Grade 10 | Aug 20 2015 | Apr 14 2017                                |
|                                                     | David                               | 100         |                       |      | Demo Kentucky Combine | Grade 10 | Aug 20 2015 | Sep 21 2017                                |
| GROUPS                                              | Heather                             |             |                       | i.   | Demo Kentucky Combine | Grade 10 | Aug 20 2015 | Oct 23 2017                                |
| View All                                            | Bradly                              |             |                       | 1    | Demo Kentucky Combine | Grade 10 | Aug 20 2015 | Aug 28 2017                                |
| Create New                                          | Robert                              |             |                       | i.   | Demo Kentucky Combine | Grade 10 | Aug 20 2015 | Oct 12 2017                                |
|                                                     |                                     |             |                       |      |                       |          |             |                                            |

- Select the current grade tab for the student
- Select the Fall, Winter, or Spring assessment
- Choose which section you need to reset and click the **Reset** button in the right column

| View All Demo District                                                  | Demo Kentucky Com | bined School      |                  |              |          | Clear School                       | Filters S            | witch Channel 🚿          |
|-------------------------------------------------------------------------|-------------------|-------------------|------------------|--------------|----------|------------------------------------|----------------------|--------------------------|
| Brandenburg, KY<br>View Credits                                         | Cody 🔘            | iver              |                  |              |          |                                    |                      | Return to Grid           |
|                                                                         | Profile A         | ffiliations Grade | 9 Quizzes        |              |          |                                    |                      |                          |
| STUDENTS                                                                | CERT Gra          | de 9              | Credit Course    | Switch Cours | e Answ   | ersheet Course                     | Report               | eadiness Standards       |
| View All                                                                |                   |                   |                  | _            |          |                                    |                      |                          |
| View Archived                                                           | Winter Assess     | ment              |                  | Fall W       | inter Sp | oring Real                         | Report               | s                        |
| View Archived<br>Register New<br>Reset Courses                          | Section 🖌         | Reviewed Scor     | e Feedback Targe |              | ompleted | Actions                            | Readine              | ss Standards<br>eakdown  |
| Register New<br>Reset Courses<br>Hand Grade                             |                   |                   | e Feedback Targe |              | _        |                                    | Readine<br>Skill Bre | ess Standards            |
| Register New<br>Reset Courses                                           | Section 🖌         | Reviewed Scor     | e Feedback Targe |              | ompleted | Actions<br>Reset<br>Cache<br>Reset | Readine<br>Skill Bre | ess Standards<br>eakdown |
| Register New<br>Reset Courses<br>Hand Grade<br>Professional Development | Section 🖌 🖌       | Reviewed Scor     | e Feedback Targe | t Started C  | ompleted | Actions<br>Reset<br>Cache          | Readine<br>Skill Bre | ess Standards<br>eakdown |

• Confirm the function by selecting **Reset Section** 

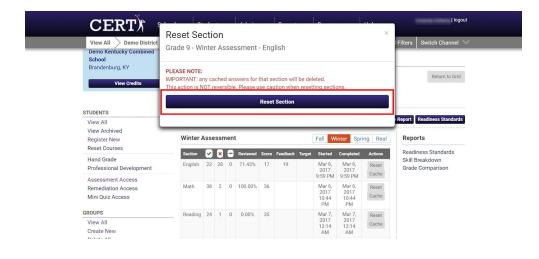

### RESOURCES

\*\*NOTE: These features are available to both administrators and teachers\*\*

### **Proctoring Manuals**

CERT provides proctoring manuals for both online and offline facilitation.

- Select the drop-down arrow next to Resources
- Select Proctoring Manuals
- If assessing offline, select Offline Proctoring Manual (Download)
- If assessing online, select Online Proctoring Manual

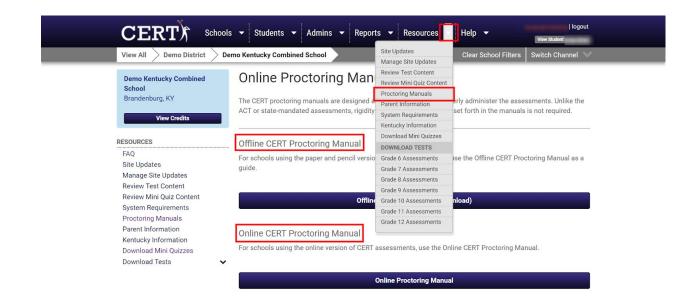

# **Parent Information Letter**

A great resource for you to help explain what CERT is to parents and how it is being used at your school is the Parent Information Letter. This document can be downloaded as a Microsoft Word document which you can then revise, print, and distribute to the parents of your students. To find this letter, follow the steps below:

- Select the drop-down arrow next to the Resources tab
- Click Parent Information
- The document will automatically download and will be available for you to revise and distribute

| View All > Demo District >                          | Demo Kentucky Co | mbined School |       | Site Updates<br>Manage Site Updates                                   | Clear Schoo | l Filters Sw | ritch Channel 🔌 |
|-----------------------------------------------------|------------------|---------------|-------|-----------------------------------------------------------------------|-------------|--------------|-----------------|
| Demo Kentucky Combined<br>School<br>Brandenburg, KY | Studen           | t Accou       | nts   | Review Test Content<br>Review Mini Quiz Content<br>Proctoring Manuals |             |              | Export to Exce  |
| brandenbarg, rei                                    | First Name       | Last Name     | Email | Parent Information                                                    | Course      | Registered   | Last Login      |
| View Credits                                        | ×                | ×             |       | System Requirements                                                   | View All    | x            | x               |
|                                                     | Cody             |               |       | Kentucky Information                                                  | ne Grade 9  | Aug 19 2015  | Aug 24 2017     |
| TUDENTS                                             | Mason            | 1000          |       | Download Mini Quizzes                                                 | h∈ Grade 9  | Aug 19 2015  | Oct 11 2017     |
| View All                                            | Devon            |               |       | DOWNLOAD TESTS                                                        | ne Grade 9  | Aug 19 2015  | Dec 05 2018     |
| View Archived                                       | Michael          |               |       | Grade 6 Assessments<br>Grade 7 Assessments                            | he Grade 10 | Aug 20 2015  | Never           |
| Register New                                        | Anthony          |               |       | Grade / Assessments<br>Grade 8 Assessments                            | ne Grade 10 | Aug 20 2015  | Apr 14 2017     |
| Reset Courses                                       | Leslie           |               |       | Grade 9 Assessments                                                   | ne Grade 10 | Aug 20 2015  | Never           |
| Hand Grade                                          | Paul             |               |       | Grade 10 Assessments                                                  | he Grade 10 | Aug 20 2015  | Apr 13 2017     |
| Professional Development                            | Michelle         |               |       | Grade 11 Assessments                                                  | ne Grade 10 | Aug 20 2015  | Never           |
|                                                     | Jasmine          |               |       | Grade 12 Assessments                                                  | ne Grade 10 | Aug 20 2015  | Oct 16 2017     |
| Assessment Access                                   | Arianna          |               |       | Sidde 12 Assessments                                                  | n∈ Grade 10 | Aug 20 2015  | Never           |
| Remediation Access                                  | Lana             |               |       | Demo Kentucky Comb                                                    | ne Grade 10 | Aug 20 2015  | Never           |
| Mini Quiz Access                                    | Kelsey           |               |       | Demo Kentucky Comb                                                    | ne Grade 10 | Aug 20 2015  | Apr 14 2017     |
|                                                     | David            |               |       | Demo Kentucky Combi                                                   | ne Grade 10 | Aug 20 2015  | Sep 21 2017     |
| ROUPS                                               | Heather          |               |       | Demo Kentucky Combi                                                   | ne Grade 10 | Aug 20 2015  | Oct 23 2017     |

\*\*Note: If your school sends home the Course Report to parents detailing their child's progress in reaching the College Readiness goals, the Parent Information Letter is a great resource to include\*\*

### **Account Credentials for Teachers & Students**

If at any time a teacher or student loses or forgets a password, you can access the login credentials using one of the following reports. While teachers can view the Student Credentials report, only administrators can view the Administrator Credentials Report.

- Select the drop-down arrow next to the **Reports** tab
- To view Admin credentials, select Account Credentials under the heading Admin Reports
- To view Student credentials, select Account Credentials under the heading Student Reports

| View All $ ightarrow$ Demo District $ ightarrow$ | Demo Kentucky Con | Transactions<br>Order History                     | Clear School Filte                                  | ers Switch Channel        |
|--------------------------------------------------|-------------------|---------------------------------------------------|-----------------------------------------------------|---------------------------|
| Demo Kentucky Combined<br>School                 | Student           | Invoices<br>Course Report Requests                |                                                     |                           |
| Brandenburg, KY                                  | Showing All Re    | Readiness Standards Report Requests ADMIN REPORTS | 219 Record                                          | ds   Export Data   🖨 Prin |
| View Credits                                     | Student ID        | Account Credentials                               | Login                                               | Password                  |
|                                                  | 9976              | Activity & Logins                                 | g                                                   |                           |
| STUDENTS                                         | 8888              | Review Completion                                 | and a second second second                          |                           |
| View All<br>View Archived<br>Register New        | 2120(             | STUDENT REPORTS                                   | and address gives recently equal to all out         |                           |
|                                                  | 1961              | Account Credentials                               | frank applies readers which a                       |                           |
|                                                  | 1949              | Activity & Logins                                 | dense der signer, verste synstemitie er             |                           |
|                                                  | 1947              | STUDENT ASSESSMENTS                               | and also play the last to be a set                  |                           |
| Reset Courses                                    | 1948              | Grade 6 Students                                  | frampion designed in the second state of the second |                           |
| Hand Grade                                       | 1947              | Grade 7 Students                                  | 1a S                                                |                           |
| Professional Development                         | 2120              | Grade 8 Students                                  | which advections result in a local set              |                           |
| Assessment Access                                | 2120              | Grade 9 Students                                  | а                                                   |                           |
| Remediation Access                               | 1947              | Grade 10 Students                                 | jo 3                                                |                           |
| Mini Quiz Access                                 | 1961              | Grade 11 Students                                 | - lu                                                |                           |
| thin dat House                                   | 1119              | Grade 12 Students                                 |                                                     |                           |
| GROUPS                                           | 2120:             |                                                   | i.                                                  |                           |
| View All                                         | 19434             | Tank Room                                         |                                                     |                           |
| Create New                                       | 2120              |                                                   | n                                                   |                           |
| S L                                              | 21206             |                                                   | arron bryant@stu meade kyschools us                 | INFOURALL                 |

# **ONBOARDING TASKS (RETURNING SCHOOLS)**

\*\*NOTE: If your school has never used CERT before, please skip down to page 26\*\*

#### Clever

Clever gives students and teachers a single login for all of their online learning programs and resources, personalized for each user's needs. If your school has opted to use and has enabled the free single sign-on program, the following processes will automatically take place the first time your students, teachers and admins sign into their CERT account:

- Students will be promoted to proper grade level
- Teacher groups will be created based on rostering information found in your Student Information System (SIS)
- Teacher and admin accounts created within CERT for new users

If you are interested in learning more able this free program, please visit the <u>Clever website</u>.

Before uploading new students into the account, best practice is to clean up your current data in the account. By removing the students who no longer attend your school, moving the previous year's students to their new grade-level, and deleting the previous year's groups, you will ensure everyone is where they are supposed to be in CERT.

## 1. Batch Archive Students (If Applicable)

If you have a grade-level who has graduated or moved on to high school, you can archive the entire graduating class in a single batch operation. Archived students are removed from your Student page, but their data will still be displayed in the reports for your records:

- Under the **Students** tab, scroll down until you see the **Batch Operations** heading in the left column
- Select Archive Students
- Use the filters to select the correct graduating class
- Click **Review**

| CERT) School                                                                                                    | ols 🕹 Students 👻 Admins 👻 Reports 👻 Reso                                                                                                    | ources  Help  Ilogout Clear School Filters Switch Channel |
|----------------------------------------------------------------------------------------------------|----------------------------------------------------------------------------------------------------|-----------------------------------------------------------|
| Demo Kentucky Combined<br>School<br>Brandenburg, KY                                                                                             | Archive Students                                                                                                    |                                                           |
| View All<br>Create New<br>Delete All                                                                                                    | Notice<br>Archived students are removed from all the listings and r<br>data will still be displayed in the reports.<br>If any student didn't started the tests of his/her current or<br>deleted from the system. |                                                           |
| BATCH OPERATIONS<br>Sync With Clever<br>Batch Import<br>Batch Upgrade by File<br>Batch Upgrade by Filer<br>Batch Group Creation<br>Score Import | 3 School Demo Kentucky Combine<br>Brandenburg, KY<br>Grade Level - Select - •<br>Class of - Select - •                                                                                                    | ed School                                                 |
| Answer Import<br>Archive Students 2<br>Move Students<br>Change Password                                                                         |                                                                                                    | 4 Review                                                  |

- Review the list of students to ensure the correct class was selected
- Click **Confirm**
- Select Archive

| View All > Demo District | Archive Students                                                                                                    |               | ×<br>Filters Sw | vitch Channel |
|--------------------------|----------------------------------------------------------------------------------------------------|---------------|-----------------|---------------|
| View Credits             | PLEASE NOTE:<br>This action is NOT reversible. Please use caution when archiv<br>This action will archive all students listed on th |               |                 | 13 Records    |
|                          |                                                                                                    | is page.      | Grade Level     | Class of      |
|                          | Do you want to continue?                                                                                                    |               | 11              | 2019          |
| -                        |                                                                                                    |               | 11              | 2019          |
| View All                 |                                                                                                    | Close Archive | = 11            | 2019          |
| Create New               |                                                                                                    |               | 11              | 2019          |
| Delete All               | student2@demo.com                                                                                                    | Student Two   | 11              | 2019          |
|                          | student3@demo.com                                                                                                    | Student Three | 11              | 2019          |
| BATCH OPERATIONS         | student4@demo.com                                                                                                    | Student Four  | 11              | 2019          |
| Sync With Clever         |                                                                                                    | Torran Hard   | 11              | 2019          |
| Batch Import             | email1@email.com                                                                                                    | Demo Demo     | 11              | 2019          |
| Batch Upgrade by File    | a@email.com                                                                                                    | s d           | 11              | 2019          |
| Batch Upgrade by Filter  | john@gmeail.com                                                                                                    | Jon Smither   | 11              | 2019          |
| Batch Group Creation     | john@gmeail.com                                                                                                    | Jon Smither   | 11              | 2019          |
| Score Import             | abie@email.com                                                                                                    | Abbie Ace     | 11              | 2019          |
| Answer Import            |                                                                                                    |               |                 |               |
| Archive Students         |                                                                                                    |               |                 |               |

# 2. Archive Individual Students

If there are individual students you know have transferred to another school or are no longer attending your school, you can archive these students individually by accessing their account information as seen below:

- Under the **Students** tab, select the student from the student list
- Under the Profile tab, select Archive This Student
- Confirm the action by selecting **Archive Student** when the dialogue box pops up

|                                                     | s 🔻 Students 👻 Adm         | ins 🔻 Reports 👻 Resources       | ← Help | logout                            |
|-----------------------------------------------------|----------------------------|---------------------------------|--------|-----------------------------------|
| View All $ ightarrow$ Demo District $ ightarrow$ D  | emo Kentucky Combined Scho | bl                              | Clea   | r School Filters Switch Channel 🔍 |
| Demo Kentucky Combined<br>School<br>Brandenburg, KY | Student Acco               | unts                            |        |                                   |
| View Credits                                        | Mason                      |                                 |        | Return to Grid                    |
| STUDENTS                                            | Profile Affiliations       | Grade 9 Quizzes                 |        |                                   |
| View All<br>View Archived                           | General Information        | Demographics                    | Studen | nt Details                        |
| Register New                                        |                            | [                               | otuden |                                   |
| Reset Courses                                       | * First Name Masor         |                                 | +3     | Login as Mason                    |
| Hand Grade<br>Professional Development              | * Last Name                |                                 |        | Resend Welcome Email              |
| Assessment Access                                   | * Email masor              | and the first first design of   | +      | Move to a Higher Grade            |
| Remediation Access<br>Mini Quiz Access              | This field                 | will be used for student logins | 4      | Rollback Student                  |
| GROUPS                                              | * State ID                 |                                 |        | Archive This Student              |
| View All                                            | Password 477berry          |                                 |        |                                   |
| Create New                                          | Now Deseward               | )                               | CE     | AD208                             |

# 3. Batch Upgrade by File/Fi

To promote entire grade-levels to the next grade level, you can choose one of two options.

#### **Batch Upgrade by File**

The first option is to upgrade students by uploading an AD HOC created by your student information system (SIS). With this option, all students whose unique logins are included in the AD HOC will be automatically moved to the next grade-level. To complete this function, follow the steps below:

- Under the **Students** tab, scroll down to find the **Batch Operations** heading in the left-column
- Select Batch Upgrade by File
- Follow the guide shown in the screenshot below (step 3) to create the AD HOC
- Upload the file to CERT by selecting Choose File
- Follow the promptings of the file upload

| CERT) Sch                                                                                                    | pols 👻 Students 👎 Admins 👻 Reports 👻 Resour                           | rces 🔻 Help 🔻 | -                                |                 | /   logout |
|----------------------------------------------------------------------------------------------------|-----------------------------------------------------------------------|---------------|----------------------------------|-----------------|------------|
| View All $ ightarrow$ Demo District $ ightarrow$                                                             | Demo Kentucky Combined School                                         | Clear So      | chool Filters                    | Switch Cha      | annel 🗸    |
| Demo Kentucky Combined<br>School                                                                             | Upgrade Students by File                                              |               |                                  |                 |            |
| Brandenburg, KY                                                                                              | Upload File                                                           | 1             | File Selec                       | ction           | ×          |
| View Credits<br>View All<br>Create New                                                                       | Choose File No file chosen<br>Please upload an xks, xkx, or .csv file |               | the file on yo<br>the student of | le MUST have    | with       |
| Delete All                                                                                                   |                                                                       | 3             | Click here fo<br>instructions.   | r helpful hints | 1          |
| BATCH OPERATIONS                                                                                             |                                                                       |               |                                  |                 |            |
| Sync With Clever<br>Batch Import<br>Batch Upgrade by File<br>Batch Upgrade by Filter<br>Batch Crown Creation | 2                                                                     |               |                                  |                 |            |
| Batch Group Creation                                                                                         |                                                                       |               |                                  |                 |            |

#### **Batch Upgrade by Filter**

The second option to upgrade students to their current grade level is to Batch Upgrade by Filter. This will not require you to create an AD HOC, but it will require you to complete the function for each grade-level. To complete this function, follow the steps below:

- Under the Students tab, scroll down to the Batch Operations heading
- Select Batch Upgrade by Filter
- Use the filters to select the correct grade level and graduating year
- Click Filter
- After reviewing the list to ensure the students are correct, click Review
- Confirm changes when the dialogue box pops on the screen

| CERT) Schools                                                         | ▼ Students ▼ Admins ▼ Reports ▼ Resource                                                              | s 🔹 Help 🔹                                 |
|-----------------------------------------------------------------------|----------------------------------------------------------------------------------------------------|--------------------------------------------|
| View All > Demo District > Dem                                        | o Kentucky Combined School                                                                            | Clear School Filters Switch Channel 🔍      |
| Demo Kentucky Combined<br>School<br>Brandenburg, KY                   | Upgrade Students by Filter                                                                            |                                            |
| View Credits View All                                                 | Notice<br>The filters below will <b>only</b> display students eligible for upgrade<br>Level/Class of. | , not all students from the selected Grade |
| VIEW AII<br>Create New<br>Delete All<br>BATCH OPERATIONS              | School Combined<br>Grade Level 10th Grade 🔻                                                           |                                            |
| Sync With Clever<br>Batch Import<br>Batch Upgrade by Eile             | Class of 2021 V                                                                                       |                                            |
| Batch Upgrade by Filter<br>Batch Group Creation<br>Score Import       |                                                                                                    |                                            |
| Answer Import<br>Archive Students<br>Move Students<br>Chance Password |                                                                                                    | 3 Filter                                   |

\*\*IMPORTANT: The Batch Upgrade by *Filter* will promote ALL students to the next grade level. It's important that retained students are noted and "rolled back" to the proper grade level in order to stay in the grade level corresponding to their grade level in your Student Data Management System. The Batch Upgrade by *File* will only promote students in the file. Retained students will remain in their current year's grade level, but that data will need to be reset to give them the opportunity to assess again. To ensure the most accurate student list, Batch Upgrade by File is recommended.

## 4. Batch Import Students

Once all current students have been placed in the correct grade levels, you are ready to upload the new students to your account. Usually this will be the lowest grade level you serve at your school. To import these students in a single action, follow the steps below:

- Under the **Students** tab, scroll down to the Batch Operations heading
- Select Batch Import
- Use the links in the blue box titled File Selection to read helpful tips and view samples of an ADHOC so you can create a file to upload using your Student Data Management System
- Once the file has been created, select Choose File to upload

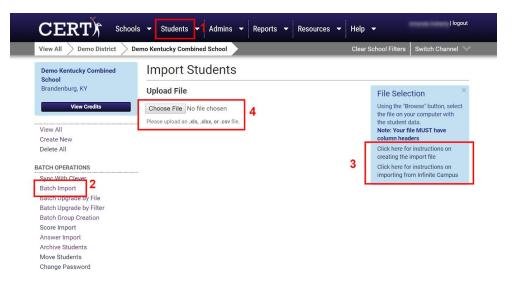

- Make sure "Uploaded Field" and "Import Field" are automatically matched. If not, make adjustments by clicking the Optional Student Fields and dragging them to the corresponding column headings
- Click Confirm Data Mapping
- Fill in corresponding field for **Password**
- Click on Review Import
- Click on Complete Import

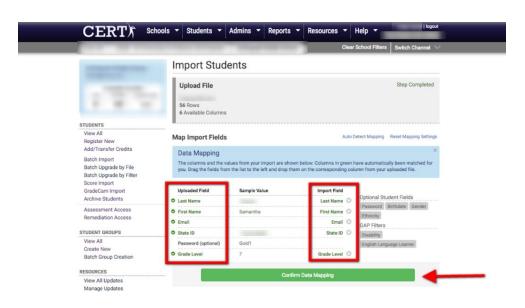

\*\*NOTE: After confirming data mapping, it's likely that a list of errors appear due mainly to students already being a current user in another CERT school. This means they have transferred to your school from another CERT school by using the migration feature. It's VERY important to note these error messages as you will need them to migrate the students into your account. See below for steps to migrate students.\*\*

#### 5. Migrate Students from Other Schools

To migrate a student who transferred from another CERT school, follow these simple steps:

- Click Register New
- Click on the blue **Search** box
- Fill in the corresponding fields
- Click Search
- Double-check that you have chosen the correct student and fill in any missing or incorrect information for the account
- Click **Review**
- Click Submit

| View All > Demo District >              | Demo Kentucky Comb | ined School                                                                                       |    |
|-----------------------------------------|--------------------|---------------------------------------------------------------------------------------------------|----|
|                                         | New Stu            | dent Registration                                                                                 |    |
| View Credits                            | Student Infor      | mation 2 Sear                                                                                     | ch |
| STUDENTS                                | School             | Demo Kentucky Combined School<br>Brandenburg, KY                                                  |    |
| View All<br>View Archived               | Group              | - Select                                                                                          | •  |
| Register New<br>Reset Courses           |                    | Select a group to automatically add this student.<br>Group memberships may also be managed later. |    |
| Hand Grade<br>Professional Development  | * Name             | First                                                                                             |    |
| Assessment Access<br>Remediation Access | * Email            |                                                                                                   |    |
|                                         |                    | This field will be used for student logins                                                        |    |

\*\*NOTE: If an error message occurs stating that the student cannot be moved to the appropriate grade, please contact one of our CERT support staff by email or the chat feature\*\*

# 6. Change Passwords for All (Optional)

Students and Admin can change their passwords at any time. For ease of getting everyone into the system at the beginning of the year as many have likely forgotten the previous year's password, you can create a shared password for all students and/or admin so they can log in and adjust their password accordingly. To change all passwords for your students and/or admins, follow the steps below:

- Under the Students tab, scroll down to the Batch Operations heading
- Click Change Password
- Select if you'd like to change the password for all Admins/Teachers or all Students
- Type in your shared password of choice
- Click **Review Changes** and confirm changes

| CERT) School                                                        | s ▼ Students ▼ Admins ▼ Reports ▼ Resources ▼               | Help 👻               | logout           |
|---------------------------------------------------------------------|-------------------------------------------------------------|----------------------|------------------|
| View All $ ightarrow$ Demo District $ ightarrow$ D                  | emo Kentucky Combined School                                | Clear School Filters | Switch Channel 🔍 |
| Demo Kentucky Combined<br>School<br>Brandenburg, KY<br>View Credits | Change Password * Users Admins/Teachers Students * Password | 3                    |                  |
| View All                                                            | define a new password for ALL users selected                |                      |                  |
| Create New                                                          |                                                             |                      |                  |
| Delete All                                                          |                                                             |                      |                  |
| BATCH OPERATIONS                                                    |                                                             | 5 🖪                  | eview Changes    |
| Sync With Clever                                                    |                                                             |                      |                  |
| Batch Import                                                        |                                                             |                      |                  |
| Batch Upgrade by File                                               |                                                             |                      |                  |
| Batch Upgrade by Filter                                             |                                                             |                      |                  |
| Batch Group Creation                                                |                                                             |                      |                  |
| Score Import                                                        |                                                             |                      |                  |
| Answer Import                                                       |                                                             |                      |                  |
| Archive Students                                                    |                                                             |                      |                  |
| Move Students<br>Change Password                                    |                                                             |                      |                  |

# 7. Batch Upload Groups

Before uploading new groups to the system, you'll want to check to see that all the previous year's groups have been deleted. To do this, follow the steps below:

- Under the **Students** tab, scroll down to the Groups heading in the left column
- Select View All to see if there are currently any groups that need to be deleted
- If so, select **Delete All** and confirm the changes

| / /                                                 | Demo Kentucky Combined School |           | с                           | lear School Fi | ilters Switch | Channel     |     |
|-----------------------------------------------------|-------------------------------|-----------|-----------------------------|----------------|---------------|-------------|-----|
| Demo Kentucky Combined<br>School<br>Brandenburg, KY | Student Groups                | ŗ.        |                             |                | E             | xport to Ex | cel |
| brundenburg, ter                                    | Name                          | Extra Id. | Schools                     | Students       | Admins        | Qty         |     |
| View Credits                                        | ×                             | x         | Demo Kentucky Combined 5 🔻  | ) x [          | x             | ×           |     |
|                                                     | JIves_AT Roster_CERT          |           | Demo Kentucky Combined Scho | < 26           |               | 1           | -   |
| Professional Development                            | DReed_AT Roster_CERT          | AT        | Demo Kentucky Combined Scho | < 5            |               | 1           |     |
|                                                     | DReed_1st Period_ English II  | 1st       | Demo Kentucky Combined Scho | < 18           |               | 2           |     |
| Assessment Access                                   | DReed_2nd Period_English II   | 2nd       | Demo Kentucky Combined Scho | < 18           |               | 2           |     |
| Remediation Access                                  | DReed_3rd Period_English II   | 3rd       | Demo Kentucky Combined Scho | c 24           |               | 2           |     |
| Mini Quiz Access                                    | king_1stperiod_geometry       |           | Demo Kentucky Combined Scho | < 31           |               | 1           |     |
| 000100                                              | King_AT Roster_CERT           |           | Demo Kentucky Combined Scho | < 29           |               | 1           |     |
| GROUPS                                              | ABishop_ATRoster_CERT         | AT        | Demo Kentucky Combined Scho | < 31           |               | 1           |     |
| View All 2                                          | king_5thperiod_geometry       |           | Demo Kentucky Combined Scho | < 29           |               | 1           |     |
| Create New                                          | king_6thperiod_algebra1       |           | Demo Kentucky Combined Scho | < 19           |               | 1           |     |
| Delete All 3                                        | king_3rdperiod_algebra1       |           | Demo Kentucky Combined Scho | < 28           |               | 1           |     |
| DATON ODEDATIONS                                    | king_2ndperiodalgrebra1       |           | Demo Kentucky Combined Scho | ¢ 23           |               | 1           |     |
| BATCH OPERATIONS                                    | LDuffield_AT Roster_CERT      |           | Demo Kentucky Combined Scho | < 18           |               | 1           |     |
| Sync With Clever                                    | DReed_4th Period_English II   | 4th       | Demo Kentucky Combined Scho | < 31           |               | 1           |     |
| Batch Import                                        | DReed_5th Period_English II   | 5th       | Demo Kentucky Combined Scho | < 31           |               | 1           |     |
| Batch Upgrade by File                               | Ellis 2nd Period English      | 2nd       | Demo Kentucky Combined Scho | c 4            |               | 1           |     |

Once last year's groups have been deleted, you can upload your new groups by following the steps below:

- Under "Student Groups," click on **Batch Group Creation**
- In the blue box on the right titled **File Selection**, read instructions and view helpful links to create the necessary file
- Click **Choose File** to upload file with student group information

- Make sure "Uploaded Field" and "Import Field" are properly mapped (matched)
- Click on **Confirm Data Mapping**
- Click on **Review Import**
- Click on **Complete Import**

| CERT) Sch                            | ools 🔹 Students 👻 Admins 👻 Reports 👻 Resources |       | - '                              | Amanda Doherty   logout                  |
|--------------------------------------|------------------------------------------------|-------|----------------------------------|------------------------------------------|
| View All > Demo District >           | Demo High School                               | Clear | School Filters                   | Switch Channel 🔍                         |
| Demo High School<br>Madisonville, KY | Batch Group Creation                           |       |                                  |                                          |
| View Credits                         | Upload File                                    |       | File Selec                       | ction ×                                  |
| View Credits                         | Choose File No file chosen 3                   |       |                                  | rowse" button, select                    |
| GROUPS                               | Please upload an .xls, .xlsx, or .csv file.    |       | the file on yo<br>the student of | our computer with<br>data.               |
| View All                             |                                                |       | Note: Your f                     | le MUST have                             |
| Create New<br>Delete All             |                                                |       | Click here fo                    | r instructions on                        |
| Delete All                           |                                                |       | creating the                     |                                          |
| BATCH OPERATIONS                     |                                                | - 2   |                                  | r instructions on<br>om Infinite Campus. |
| Batch Import                         |                                                |       | importing no                     | om innine Gampus.                        |
| Batch Upgrade by File                |                                                |       |                                  |                                          |
| Datch Opgrade by Filter              |                                                |       |                                  |                                          |
| Batch Group Creation                 |                                                |       |                                  |                                          |
| Answer Import                        |                                                |       |                                  |                                          |
| Archive Students                     |                                                |       |                                  |                                          |
| Move Students                        |                                                |       |                                  |                                          |
| Change Password                      |                                                |       |                                  |                                          |

# **ONBOARDING TASKS (NEW SCHOOLS)**

\*\*NOTE: If you are a returning school, please go back to page 18\*\*

## **Clever Schools**

If your school is using the single sign-on program, Clever, most all on-boarding processes of adding students, create teacher groups (classes), as well as registering teachers and admins will be completed automatically. Please reach out to a CERT expert if you have specific questions regarding using CERT with Clever.

# 1. Batch Import Students

To import all students in a single action, follow the steps below:

- Under the Students tab, scroll down to the Batch Operations heading
- Select Batch Import
- Use the links in the blue box titled **File Selection** to read helpful tips and view samples of an ADHOC so you can create a file to upload using your Student Management System
- Once the file has been created, select Choose File to upload

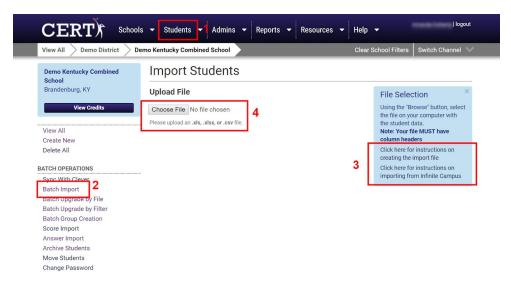

- Make sure "Uploaded Field" and "Import Field" are automatically matched. If not, make adjustments by clicking the Optional Student Fields and dragging them to the corresponding column headings
- Click Confirm Data Mapping
- Fill in corresponding field for Password
- Click on **Review Import**
- Click on Complete Import

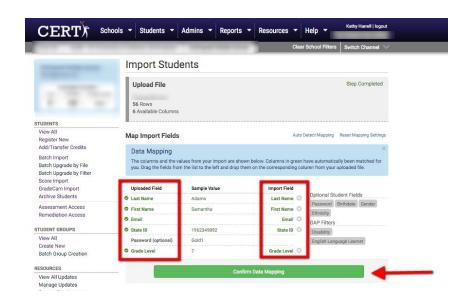

\*\*NOTE: You could very possibly receive a number of error messages letting you know that a student (or students) are already registered. This means they have transferred to your school from another CERT school. Note these error messages as you will need them to continue with the next step\*\*

## 2. Migrate Students from Other Schools

To migrate a student who transferred from another CERT school, follow these simple steps:

- Click Register New
- Click on the blue **Search** box
- Fill in the corresponding fields
- Click Search
- Double-check that you have chosen the correct student and fill in any missing or incorrect information for the account
- Click **Review**
- Click Submit

| View All > Demo District >    | Demo Kentucky Combi | ined School                    |                                                                   |   |
|-------------------------------|---------------------|--------------------------------|-------------------------------------------------------------------|---|
|                               | New Stu             | dent Reg                       | istration                                                         |   |
| View Credits                  | Student Infor       | mation                         | 2 Search                                                          |   |
| STUDENTS                      | School              | Demo Kentuck<br>Brandenburg, K | y Combined School<br>Y                                            |   |
| View All<br>View Archived     | Group               | - Select                       |                                                                   | • |
| Register New<br>Reset Courses |                     |                                | automatically add this student.<br>ips may also be managed later. |   |
|                               |                     |                                |                                                                   |   |

\*\*NOTE: If an error message occurs stating that the student cannot be moved to the appropriate grade, please contact one of our CERT support staff by email or the chat feature\*\*

## 3. Batch Upload Groups

Before uploading new groups to the system, you'll want to check to see that all the previous year's groups have been deleted. To do this, follow the steps below:

- Under the Students tab, scroll down to the Groups heading in the left column
- Select View All to see if there are currently any groups that need to be deleted
- If so, select Delete All and confirm the changes

| View All > Demo District >                          | Demo Kentucky Combined School |           | C                           | lear School Fil | ers Switch | Channel 📎     |
|-----------------------------------------------------|-------------------------------|-----------|-----------------------------|-----------------|------------|---------------|
| Demo Kentucky Combined<br>School<br>Brandenburg, KY | Student Groups                |           |                             |                 | Ex         | port to Excel |
| brandonbarg, rer                                    | Name                          | Extra Id. | Schools                     | Students        | Admins     | Qty           |
| View Credits                                        | x                             | x         | Demo Kentucky Combined 5 🔻  | x               | ×          | x             |
|                                                     | JIves_AT Roster_CERT          |           | Demo Kentucky Combined Scho | 26              |            | 1             |
| Professional Development                            | DReed_AT Roster_CERT          | AT        | Demo Kentucky Combined Scho | 5               |            | 1             |
|                                                     | DReed_1st Period_ English II  | 1st       | Demo Kentucky Combined Scho | 18              |            | 2             |
| Assessment Access                                   | DReed_2nd Period_English II   | 2nd       | Demo Kentucky Combined Scho | 18              |            | 2             |
| Remediation Access                                  | DReed_3rd Period_English II   | 3rd       | Demo Kentucky Combined Scho | 24              |            | 2             |
| Mini Quiz Access                                    | king_1stperiod_geometry       |           | Demo Kentucky Combined Scho | 31              |            | 1             |
|                                                     | King_AT Roster_CERT           |           | Demo Kentucky Combined Scho | 29              |            | 1             |
| ROUPS                                               | ABishop_ATRoster_CERT         | AT        | Demo Kentucky Combined Scho | 31              |            | 1             |
| View All 2                                          | king_5thperiod_geometry       |           | Demo Kentucky Combined Scho | 29              |            | 1             |
| Create New                                          | king_6thperiod_algebra1       |           | Demo Kentucky Combined Scho | 19              |            | 1             |
| Delete All 3                                        | king_3rdperiod_algebra1       |           | Demo Kentucky Combined Scho | 28              |            | 1             |
| TOUL ODED ITIONS                                    | king_2ndperiodalgrebra1       |           | Demo Kentucky Combined Scho | 23              |            | 1             |
| ATCH OPERATIONS                                     | LDuffield_AT Roster_CERT      |           | Demo Kentucky Combined Scho | 18              |            | 1             |
| Sync With Clever                                    |                               |           |                             |                 |            |               |

Once last year's groups have been deleted, you can upload your new groups by following the steps below:

- Under "Student Groups," click on **Batch Group Creation**
- In the blue box on the right titled **File Selection**, read instructions and view helpful links to create the necessary file
- Click **Choose File** to upload file with student group information
- Make sure "Uploaded Field" and "Import Field" are properly mapped (matched)
- Click on **Confirm Data Mapping**
- Click on **Review Import**
- Click on **Complete Import**

|                                      | ools 🔹 Students 👻 Admins 👻 Reports 👻 Resour | rces 🔻 Help 🔫 | Amanda Doherty   logout                                |
|--------------------------------------|---------------------------------------------|---------------|--------------------------------------------------------|
| View All > Demo District >           | Demo High School                            | Clear Schoo   | l Filters Switch Channel                               |
| Demo High School<br>Madisonville, KY | Batch Group Creation                        |               |                                                        |
| View Credits                         | Upload File                                 | Fi            | le Selection ×                                         |
| View Credits                         | Choose File No file chosen 3                |               | ing the "Browse" button, select                        |
| GROUPS                               | Please upload an .xls, .xlsx, or .csv file. |               | e file on your computer with<br>e student data.        |
| View All                             |                                             | No            | te: Your file MUST have                                |
| Create New                           |                                             |               | umn headers                                            |
| Delete All                           |                                             |               | ck here for instructions on<br>eating the import file. |
| BATCH OPERATIONS                     |                                             | 2 cli         | ck here for instructions on                            |
| Batch Import                         |                                             | וחו           | porting from Infinite Campus.                          |
| Batch Upgrade by File                |                                             |               |                                                        |
| Datch Upgrade by Filter              |                                             |               |                                                        |
| Batch Group Creation                 |                                             |               |                                                        |
| Coore Import                         |                                             |               |                                                        |
| Answer Import                        |                                             |               |                                                        |
| Archive Students                     |                                             |               |                                                        |
| Move Students<br>Change Password     |                                             |               |                                                        |

# 4. Batch Upload Admin

\*\*\*NOTE: You only need to complete this step if you decided not to do step 4\*\*\*

- Click the Admins tab
- Select Batch Import
- Read the guide and view the samples provided in the blue box titled File Selection to create an ADHOC from your Student Management System
- Upload the file to CERT by selecting Choose File and following the prompts to upload

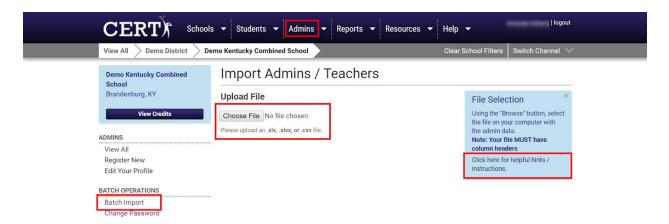

# ADJUST INDIVIDUAL STUDENT ACCOUNTS

## Change Grade Level

Students are permitted to advance one grade level per year. If a student needs to be rolled back to a previous grade level and there is data in that grade level, you must use the **Reset** option to clear out old data to allow for the student to assess again.

\*\*NOTE: If buttons seen below are not enabled or if the grade level you need is not an option, contact a CERT Support Staff member to manually override the grade level for you. Moving a student to a new grade will cost one credit if the account has been used in any capacity.\*\*

- Select the **Student** tab to see your current list of students
- Select the student you would like to move to a different grade
- To roll the student back one grade level, select Rollback Student
- To move the student one grade higher, select Move to a Higher Grade

| CERT) Scho                                          | ools 👻 Students     | - Admins - Reports - Res                   | ources 🔻 Help 🔻    | logout                        |
|-----------------------------------------------------|---------------------|--------------------------------------------|--------------------|-------------------------------|
| View All > Demo District >                          | Demo Kentucky Combi | ned School                                 | Clear Scł          | nool Filters Switch Channel 🔍 |
| Demo Kentucky Combined<br>School<br>Brandenburg, KY | Student A           | Accounts                                   |                    |                               |
| View Credits                                        | Devon 🔺             | kers                                       |                    | Return to Grid                |
|                                                     | Profile Aff         | liations Grade 9 Quizzes                   |                    |                               |
| STUDENTS                                            |                     |                                            |                    | 1942                          |
| View All                                            | General Informa     | ation Demo                                 | raphics Student De | tails                         |
| View Archived<br>Register New<br>Reset Courses      | * First Name        | Devon                                      | +)                 | Login as Devon                |
| Hand Grade                                          | * Last Name         | -mark                                      | R                  | esend Welcome Email           |
| Professional Development                            | * Email             | devon. e.kyschools.u                       | s 🌈 N              | love to a Higher Grade        |
| Assessment Access<br>Remediation Access             |                     | This field will be used for student logins | •                  | Rollback Student              |
| Mini Quiz Access                                    | * State ID          |                                            |                    | Archive This Student          |
| GROUPS                                              | Password            | password                                   |                    |                               |
| View All                                            |                     | Passing                                    |                    | 12.22                         |
| Create New                                          | New Password        |                                            |                    | ID 60402                      |
| Distance All                                        |                     |                                            | Desister           | A A 10 201E 00.E0 DM          |

- After completing the grade-level change, click the tab of the correct grade level to see if any of the assessments have been taken previously, either because the student attended another school or is repeating a grade level
- If you would like to erase previously-taken sections, select **Reset** next to the chosen sections in each of the testing windows

| View All > Demo District >                                  | the second second | -   | _    | _      | -        |       |              |        |                               | C                             | Clear School   | Filters Switch Channel              |
|-------------------------------------------------------------|-------------------|-----|------|--------|----------|-------|--------------|--------|-------------------------------|-------------------------------|----------------|-------------------------------------|
| View All / Dello District                                   |                   |     | _    | _      | _        |       |              | _      | _                             | ,                             |                |                                     |
|                                                             | Profile           |     | Affi | liatio | ons (    | Grade | 9 Qui        | zzes   |                               |                               |                |                                     |
|                                                             | CERT              | G   | rac  | le 9   | 9        | l     | Credit Cours | se S   | vitch Cours                   | Answer                        | sheet Cours    | e Report Readiness Standard         |
|                                                             | Winter /          | sse | essn | nent   | :        |       |              |        | Fall W                        | inter Spri                    | ing Real       | Reports                             |
| STUDENTS                                                    | Section           | ~   | ×    | Θ      | Reviewed | Score | Feedback     | Target | Started                       | Completed                     | Actions        | Readiness Standards                 |
| View All<br>View Archived<br>Register New                   | English           | 8   | 42   | 0      | 73.81%   | 9     | 10           |        | Mar 6,<br>2017<br>10:33<br>PM | Mar 6,<br>2017<br>10:33<br>PM | Reset<br>Cache | Skill Breakdown<br>Grade Comparison |
| Reset Courses<br>Hand Grade<br>Professional Development     | Math              | 3   | 37   | 0      | 59.46%   | 9     |              |        | Mar 6,<br>2017<br>11:22<br>PM | Mar 6,<br>2017<br>11:22<br>PM | Reset<br>Cache |                                     |
| Assessment Access<br>Remediation Access<br>Mini Quiz Access | Reading           | 9   | 16   | 0      | 87.50%   | 14    |              |        | Mar 6,<br>2017<br>11:47<br>PM | Mar 6,<br>2017<br>11:47<br>PM | Reset<br>Cache |                                     |
|                                                             | Science           | 29  | 1    | 0      | 100.00%  | 35    |              |        | Mar 7, 2017                   | Mar 7, 2017                   | Reset          |                                     |

## **Provide Extended Time on Assessments**

- Select the student's name from the student list under the **Students** tab
- Scroll down to the bottom of the page
- Use the drop-down box next to Extended Time to select 1.5x or 2x
- Save changes by selecting Update Student

| Demo Kentucky Combined<br>School<br>Brandenburg, KY | Studen          | t Accou                                                                                                    | nts                       |                     |               |             | Export to Exce |
|-----------------------------------------------------|-----------------|----------------------------------------------------------------------------------------------------|---------------------------|---------------------|---------------|-------------|----------------|
| brandenburg, KY                                     | First Name      | Last Name                                                                                                    | Email                     | School              | Course        | Registered  | Last Login     |
| View Credits                                        | x               | ×                                                                                                    |                           | x View All          | View All      | x           | ×              |
|                                                     | Cody            | -                                                                                                    |                           | kDemo Kentucky Com  | bine Grade 9  | Aug 19 2015 | Aug 24 2017    |
| STUDENTS                                            | Mason           | -                                                                                                    |                           | eDemo Kentucky Com  | bine Grade 9  | Aug 19 2015 | Oct 11 2017    |
| View All                                            | Devon           | -                                                                                                    |                           | cDemo Kentucky Com  | bine Grade 9  | Aug 19 2015 | Dec 05 2018    |
| View Archived                                       | Michael         | for the second second s | and a straight of         | e Demo Kentucky Com | bine Grade 10 | Aug 20 2015 | Never          |
| Register New                                        | Anthony         | franke i                                                                                                    | diversity of the spinite. | Demo Kentucky Com   | bine Grade 10 | Aug 20 2015 | Apr 14 2017    |
| Reset Courses                                       | Leslie          |                                                                                                    |                           | e Demo Kentucky Com | bine Grade 10 | Aug 20 2015 | Never          |
| Hand Grade                                          | Paul            |                                                                                                    |                           | IDemo Kentucky Com  | bine Grade 10 | Aug 20 2015 | Apr 13 2017    |
| Professional Development                            | Michelle        | transfer of                                                                                                    |                           | KDemo Kentucky Com  | bine Grade 10 | Aug 20 2015 | Never          |
|                                                     | Jasmine         |                                                                                                    |                           | r Demo Kentucky Com | bine Grade 10 | Aug 20 2015 | Oct 16 2017    |
| CERT)                                               | chools 👻 Studer | nts 🔻 Admin                                                                                                    | s 👻 Reports               | ▼ Resources ▼       | Help 🔻        | Amanda Dohe | rty   logout   |

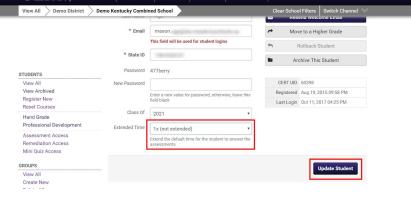

# **Change Password**

- Select the student's name from the student list under the **Students** tab
- Scroll down to find the field titled New Password
- Type in the new password for the student
- Select Update Student and confirm changes when prompted

|                                                     | ols 🛨 Student    | s <del>-</del> Admin                                                                                                    | s 👻 Reports | 👻 Resources 👻           | Help 🔻      |              | logout          |
|-----------------------------------------------------|------------------|----------------------------------------------------------------------------------------------------|-------------|-------------------------|-------------|--------------|-----------------|
| View All > Demo District >                          | Demo Kentucky Co | mbined School                                                                                                    |             |                         | Clear Schoo | l Filters Sw | itch Channel 🚿  |
| Demo Kentucky Combined<br>School<br>Brandenburg, KY | Studen           | t Accou                                                                                                    | nts         |                         |             |              | Export to Excel |
|                                                     | First Name       | Last Name                                                                                                    | Email       | School                  | Course      | Registered   | Last Login      |
| View Credits                                        | x                | x                                                                                                    |             | X View All              | View All    | ×            | x               |
|                                                     | Cody             |                                                                                                    |             | leDemo Kentucky Combine | Grade 9     | Aug 19 2015  | Aug 24 2017 🔺   |
| STUDENTS                                            | Mason            | -                                                                                                    |             | e Demo Kentucky Combine | Grade 9     | Aug 19 2015  | Oct 11 2017     |
| View All                                            | Devon            | -                                                                                                    |             | c Demo Kentucky Combine | Grade 9     | Aug 19 2015  | Dec 05 2018     |
| View Archived                                       | Michael          | finality of                                                                                                    |             | e Demo Kentucky Combine | Grade 10    | Aug 20 2015  | Never           |
| Register New                                        | Anthony          |                                                                                                    |             | NDemo Kentucky Combine  | Grade 10    | Aug 20 2015  | Apr 14 2017     |
| Reset Courses                                       | Leslie           | francisco in                                                                                                    |             | e Demo Kentucky Combine | Grade 10    | Aug 20 2015  | Never           |
| Hand Grade                                          | Paul             | for an and the second second sec |             | J Demo Kentucky Combine | Grade 10    | Aug 20 2015  | Apr 13 2017     |
| Professional Development                            | Michelle         | 1                                                                                                    |             | R Demo Kentucky Combine | Grade 10    | Aug 20 2015  | Never           |
|                                                     | Jasmine          | framework (                                                                                                    |             | r Demo Kentucky Combine | Grade 10    | Aug 20 2015  | Oct 16 2017     |
| Assessment Access                                   | Arianna          |                                                                                                    |             | Demo Kentucky Combine   | Grade 10    | Aug 20 2015  | Never           |
| Remediation Access                                  | Lana             | for some some some some som som som som som som som som som som                                                                                                    |             | d Demo Kentucky Combine | Grade 10    | Aug 20 2015  | Never           |
| Mini Quiz Access                                    | Kelsey           | franke i                                                                                                    |             | Demo Kentucky Combine   | Grade 10    | Aug 20 2015  | Apr 14 2017     |
|                                                     | David            | tion and                                                                                                    |             | e Demo Kentucky Combine | Grade 10    | Aug 20 2015  | Sep 21 2017     |
| GROUPS                                              | Heather          | from the                                                                                                    |             | Demo Kentucky Combine   | Grade 10    | Aug 20 2015  | Oct 23 2017     |
| View All                                            | Bradly           |                                                                                                    |             | a Demo Kentucky Combine | Grade 10    | Aug 20 2015  | Aug 28 2017     |
| Create New                                          | Robert           |                                                                                                    |             | Demo Kentucky Combine   | Grade 10    | Aug 20 2015  | Oct 12 2017     |

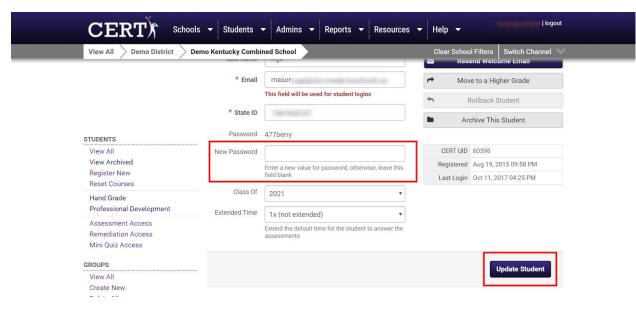

## **Archive Students**

- Select the student's name from the student list under the **Students** tab
- Click Archive This Student and confirm changes when prompted
- Save changes to the account by selecting Update Student

| View All > Demo District >                                  | Demo Kentucky Combi | ned School                                                        | Clear Schoo |                       |
|-------------------------------------------------------------|---------------------|-------------------------------------------------------------------|-------------|-----------------------|
|                                                             | Last name           | Age                                                               | i≊ Kes      | end Weicome Email     |
|                                                             | * Email             | mason.                                                            | A Mov       | ve to a Higher Grade  |
|                                                             |                     | This field will be used for student logins                        | ÷ .         | Rollback Student      |
|                                                             | * State ID          | 1986-1986 all                                                     |             |                       |
| STUDENTS                                                    | Password            | 477berry                                                          | Ar Ar       | chive This Student    |
| View All                                                    | New Password        |                                                                   | CERT UID    | 60398                 |
| View Archived                                               |                     | Enter a new value for password, otherwise, leave this             | Registered  | Aug 19, 2015 09:58 PM |
| Register New<br>Reset Courses                               |                     | field blank                                                       | Last Login  | Oct 11, 2017 04:25 PM |
| Hand Grade                                                  | Class Of            | 2021                                                              |             |                       |
| Professional Development                                    | Extended Time       | 1x (not extended)                                                 |             |                       |
| Assessment Access<br>Remediation Access<br>Mini Quiz Access |                     | Extend the default time for the student to answer the assessments |             |                       |
| GROUPS                                                      |                     |                                                                   |             | Update Student        |
| View All                                                    |                     |                                                                   |             | opdate Student        |

#### **Reset Section of an Assessment**

\*\*NOTE: Resets can only be completed once per section per assessment per student. This reset cannot be overridden by a Support Staff, and a second reset cannot be completed for the same section for the same student even by a Support Staff, so please use this feature only when absolutely necessary.\*\*

• Select the student whose assessment you would like to reset in the Student Tab

| OHRIA                                               | ools 👻 Students<br>Demo Kentucky Cor |            |                                                                                                    | s 🔻 Resources 💌       | Help 👻<br>Clear Schoo |             | logou:<br>riew student Cody Oliver<br>vitch Channel |
|-----------------------------------------------------|--------------------------------------|------------|----------------------------------------------------------------------------------------------------|-----------------------|-----------------------|-------------|-----------------------------------------------------|
| Demo Kentucky Combined<br>School<br>Brandenburg, KY | Studen                               | t Accol    | ints                                                                                                    |                       |                       |             | Export to Excel                                     |
| 5,                                                  | First Name                           | Last Name  | Email                                                                                                    | School                | Course                | Registered  | Last Login                                          |
| View Credits                                        | x                                    | ×          |                                                                                                    | X View All            | View All              | x           | ×                                                   |
|                                                     | Cody                                 | iller .    | Test Street States of                                                                                           | Demo Kentucky Combine | Grade 9               | Aug 19 2015 | Aug 24 2017 *                                       |
| STUDENTS                                            | Mason                                | 100        | The second second second second second second second second second second second second second second second se | Demo Kentucky Combine | Grade 9               | Aug 19 2015 | Oct 11 2017                                         |
| View All                                            | Devon                                | there is a | ment description -                                                                                              | Demo Kentucky Combine | Grade 9               | Aug 19 2015 | Dec 05 2018                                         |
| View Archived                                       | Michael                              |            |                                                                                                    | Demo Kentucky Combine | Grade 10              | Aug 20 2015 | Never                                               |
| Register New                                        | Anthony                              |            | public or a statistic                                                                                           | Demo Kentucky Combine | Grade 10              | Aug 20 2015 | Apr 14 2017                                         |
| Reset Courses                                       | Leslie                               |            | inter-sector data                                                                                               | Demo Kentucky Combine | Grade 10              | Aug 20 2015 | Never                                               |
| Hand Grade                                          | Paul                                 |            | performed complete                                                                                              | Demo Kentucky Combine | Grade 10              | Aug 20 2015 | Apr 13 2017                                         |
| Professional Development                            | Michelle                             |            |                                                                                                    | Demo Kentucky Combine | Grade 10              | Aug 20 2015 | Never                                               |
|                                                     | Jasmine                              |            | perfect constraints                                                                                             | Demo Kentucky Combine | Grade 10              | Aug 20 2015 | Oct 16 2017                                         |
| Assessment Access                                   | Arianna                              |            |                                                                                                    | Demo Kentucky Combine | Grade 10              | Aug 20 2015 | Never                                               |
| Remediation Access                                  | Lana                                 |            |                                                                                                    | Demo Kentucky Combine | Grade 10              | Aug 20 2015 | Novor                                               |

- Select the current grade tab for the student
- Select the Fall, Winter, or Spring assessment
- Choose which section you need to reset and click the Reset button in the right column

| CERT) Scho                                                                                                    |                        |                 |                     |            |           |                                    |                                                   |
|----------------------------------------------------------------------------------------------------|------------------------|-----------------|---------------------|------------|-----------|------------------------------------|---------------------------------------------------|
| View All > Demo District >                                                                                    | Demo Kentucky Comb     | ined School     |                     |            |           | Clear School I                     | Filters Switch Channel                            |
| Brandenburg, KY<br>View Credits                                                                               | Cody                   | iver            |                     |            |           |                                    | Return to G                                       |
|                                                                                                    | Profile Af             | filiations Grad | le 9 Quizzes        |            |           |                                    |                                                   |
| STUDENTS                                                                                                    | CERT Grad              | de 9            | Credit Course S     | witch Coun | se Answ   | ersheet Course                     | Report Readiness Standa                           |
|                                                                                                    |                        |                 |                     |            |           |                                    |                                                   |
| View All<br>View Archived                                                                                     | Winter Assess          | ment            |                     | Fall W     | linter Sp | oring Real                         | Reports                                           |
|                                                                                                    | Section 🗸 🗙            | Reviewed Sci    | vre Feedback Target |            | Completed | Actions                            | Reports<br>Readiness Standards<br>Skill Breakdown |
| View Archived<br>Register New<br>Reset Courses<br>Hand Grade                                                  |                        |                 | ere Feedback Target |            |           |                                    | Readiness Standards                               |
| View Archived<br>Register New<br>Reset Courses<br>Hand Grade<br>Professional Development<br>Assessment Access | Section 🗸 🗙            | Reviewed Sci    | re Feedback Target  |            | Completed | Actions<br>Reset                   | Readiness Standards<br>Skill Breakdown            |
| View Archived<br>Register New<br>Reset Courses<br>Hand Grade<br>Professional Development                      | Section 🖌 🗙<br>English | Reviewed Scr    | re Feedback Target  | Started (  | Completed | Actions<br>Reset<br>Cache<br>Reset | Readiness Standards<br>Skill Breakdown            |

• Confirm the function by selecting Reset Section

| View All Demo District                                      | Reset Se<br>Grade 9 - W                        |       |      |     | ssment   | - Eng | lish     |        |                                          |                                          | ×              | Filters Switch Channel              |
|-------------------------------------------------------------|------------------------------------------------|-------|------|-----|----------|-------|----------|--------|------------------------------------------|------------------------------------------|----------------|-------------------------------------|
| Brandenburg, KY                                             | PLEASE NOTE<br>MPORTANT: a<br>'his action is l | ny ci |      |     |          |       |          |        |                                          | ons.                                     |                | Return to Grid                      |
| STUDENTS                                                    |                                                |       |      |     |          | Reset | Section  |        |                                          |                                          |                |                                     |
| View All<br>View Archived                                   |                                                | _     |      | _   |          |       |          |        |                                          |                                          |                | Report Readiness Standards          |
| Register New                                                | Winter                                         | Ass   | essn | nen | t        |       |          |        | Fall W                                   | inter Spri                               | ng Real        | Reports                             |
| Reset Courses<br>Hand Grade                                 | Section                                        | ~     | ×    | Ξ   | Reviewed | Score | Feedback | Target | Started                                  | Completed                                | Actions        | Readiness Standards                 |
| Professional Development                                    | English                                        | 22    | 28   | 0   | 71.43%   | 17    | 19       |        | Mar 6, 2017                              | Mar 6,<br>2017                           | Reset<br>Cache | Skill Breakdown<br>Grade Comparison |
|                                                             | Math                                           | 38    | 2    | 0   | 100.00%  | 36    |          |        | 9:59 PM<br>Mar 6,<br>2017<br>10:44<br>PM | 9:59 PM<br>Mar 6,<br>2017<br>10:44<br>PM | Reset<br>Cache |                                     |
| Assessment Access<br>Remediation Access<br>Mini Quiz Access |                                                |       |      |     |          |       |          |        |                                          |                                          |                |                                     |
| Remediation Access                                          | Reading                                        | 24    | 1    | 0   | 0.00%    | 35    |          |        | Mar 7, 2017                              | Mar 7, 2017                              | Reset          |                                     |

### REPORTS

### **College Readiness Request Info Update**

To monitor the status of a group College Readiness Request, follow the steps below. In this report you will see the date requested, who the reports were requested by, which group the reports will include, which testing window the request was made for, the status of the request, and the number of emails to be expected once the request is complete.

- Click the drop-down arrow next to the **Reports** tab
- Select College Readiness Report Request to view a list of requests
- For more detailed instructions or a guide to the specific columns, select the button titled Click here for Instructions

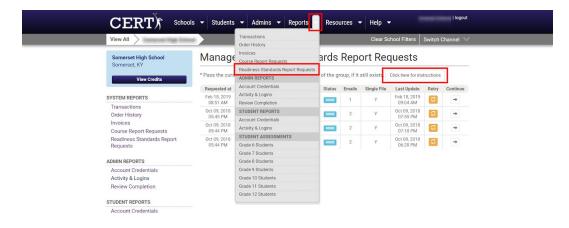

### **Course Report Request Info Update**

To monitor the status of a Course Report Request, follow the steps below. In this report you will see the date requested, who the reports were requested by, which group the reports will include, which testing window the request was made for, the status of the request, and the number of emails to be expected once the request is complete.

- Click the drop-down arrow next to the **Reports** tab
- Select Course Report Requests to view a list of requests
- For more detailed instructions or a guide to the specific columns, select the button titled **Click here for Instructions**

| CERT) School               | ols 👻 Students  | ✓ Admins ✓ Reports                  | Resources 👻 Help 👻 Amanda Doherty   logo                      | ut |  |  |  |  |
|----------------------------|-----------------|-------------------------------------|---------------------------------------------------------------|----|--|--|--|--|
| Kentucky                   |                 | Transactions<br>Order History       | Clear School Filters Switch Channel                           |    |  |  |  |  |
| Kentucky                   | Manage          | Invoices                            | quests                                                        |    |  |  |  |  |
| Lousiville, KY             | wanage          | oourse neport nequests              | quests                                                        |    |  |  |  |  |
| Eodornie, iti              |                 | Readiness Standards Report Requests |                                                               |    |  |  |  |  |
|                            | * Pass the curs | ADMIN REPORTS                       | of the group, if it still exists. Click here for instructions |    |  |  |  |  |
| SYSTEM REPORTS             |                 | Account Credentials                 |                                                               |    |  |  |  |  |
| Transactions               | No data is cu   | Activity & Logins                   |                                                               |    |  |  |  |  |
| Order History              |                 | Review Completion                   |                                                               |    |  |  |  |  |
| Invoices                   |                 | STUDENT REPORTS                     | 1                                                             |    |  |  |  |  |
| Course Report Requests     |                 | Account Credentials                 | 1                                                             |    |  |  |  |  |
| Readiness Standards Report |                 | Activity & Logins                   |                                                               |    |  |  |  |  |
| Requests                   |                 | STUDENT ASSESSMENTS                 | 1                                                             |    |  |  |  |  |
| MASS REPORTS               |                 | Grade 6 Students                    | 1                                                             |    |  |  |  |  |
| Assessments (Entire State) |                 | Grade 7 Students                    | 1                                                             |    |  |  |  |  |
| Assessmenta (Entire State) |                 | Grade 8 Students                    | 1                                                             |    |  |  |  |  |
|                            |                 | Grade 9 Students                    | 1                                                             |    |  |  |  |  |
|                            |                 | Grade 10 Students                   | 1                                                             |    |  |  |  |  |
|                            |                 | Grade 11 Students                   | 1                                                             |    |  |  |  |  |
|                            |                 | Grade 12 Students                   |                                                               |    |  |  |  |  |

| View All                                          |                          | foresting to      | - 1         |                       |           |              | Clear So     | chool Filters            | Switch (   | Channel 🔍 |
|---------------------------------------------------|--------------------------|-------------------|-------------|-----------------------|-----------|--------------|--------------|--------------------------|------------|-----------|
| Bullitt Central High School<br>Shepherdsville, KY | Manage                   | Course            | Repo        | rt Re                 | que       | sts          |              |                          |            |           |
| View Credits                                      | * Pass the curso         | or over the Group | ID to see t | he <mark>nam</mark> e | of the gr | oup, if it s | still exists | Click here for in:       | structions |           |
|                                                   | Requested at             | Requested by      | Group*      | Period                | Status    | Emails       | Single File  | Last Update              | Retry      | Continue  |
| SYSTEM REPORTS                                    | Oct 17, 2018<br>09:49 AM |                   | 182525      | Fall                  | DONE      | 1            | Y            | Oct 17, 2018<br>10:02 AM | 0          | +         |
| Transactions<br>Order History                     | Oct 08, 2018<br>11:33 AM |                   | 182524      | Fall                  | DONE      | 1            | Y            | Oct 08, 2018<br>12:32 PM |            | -         |
| Invoices<br>Course Report Requests                | Oct 08, 2018<br>11:32 AM |                   | 182527      | Fall                  | DONE      | 1            | Y            | Oct 08, 2018<br>12:16 PM | 0          | -         |
| Readiness Standards Report<br>Requests            | Oct 08, 2018<br>11:32 AM |                   | 182526      | Fall                  | DONE      | 1            | Y            | Oct 08, 2018<br>12:02 PM | 0          | +         |
| ADMIN REPORTS                                     | Oct 08, 2018<br>11:31 AM |                   | 182525      | Fall                  | DONE      | 1            | Y            | Oct 08, 2018<br>11:47 AM | 0          | -         |
| Account Credentials<br>Activity & Logins          | Oct 08, 2018<br>11:26 AM |                   | 182520      | Fall                  | DONE      | 1            | Y            | Oct 08, 2018<br>11:32 AM | 0          | +         |

### **Mass Reports**

The Mass Assessment Report allows you to look at school-wide data of all student scores in one single report.

To request an Assessment Report (All Grades), follow the steps below:

- Click the **Reports** tab
- Scroll down to the Mass Reports heading in the left column
- Select Assessments (All Grades)

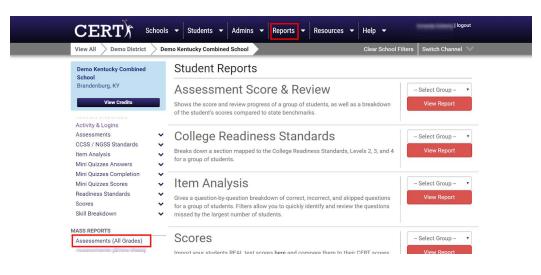

- Use the filters to choose which grade level and testing window you'd like to request
- Select the academic school year you want the data to represent
- Select Request this Assessment (All Grades)

|                                                                                                    | ▼ Students ▼ Admins ▼ Reports ▼                                                             | Resources - Help -                                                                                                    |   |  |  |  |  |  |  |  |
|----------------------------------------------------------------------------------------------------|---------------------------------------------------------------------------------------------|----------------------------------------------------------------------------------------------------|---|--|--|--|--|--|--|--|
| View All $ ightarrow$ Demo District $ ightarrow$ Der                                                                | no Kentucky Combined School                                                                 | Clear School Filters Switch Channel                                                                                                    |   |  |  |  |  |  |  |  |
| Demo Kentucky Combined<br>School<br>Brandenburg, KY<br>View Gredits                                                 | Request Assessment Report (All Grades) School Demo Kentucky Combined School Brandenburg, KY |                                                                                                    |   |  |  |  |  |  |  |  |
| SYSTEM REPORTS<br>Transactions<br>Order History<br>Invoices<br>Course Report Requests<br>Readiness Standards Report | CERT in the next 48 hours after you request. You car                                        | es will be delivered to the e-mail you have registered in<br>n check the status of your request in the list below. If your<br>the email, please check you spam folder. If you still did not | - |  |  |  |  |  |  |  |
| Requests                                                                                                    | Request this Asses                                                                          | ssment Report (All Grades)                                                                                                    |   |  |  |  |  |  |  |  |
| ADMIN REPORTS<br>Account Credentials<br>Activity & Logins<br>Review Completion                                      | Request List                                                                                |                                                                                                    | 1 |  |  |  |  |  |  |  |
| STUDENT REPORTS<br>Account Credentials                                                                              | No data is currently available for this report.                                             |                                                                                                    |   |  |  |  |  |  |  |  |

### **Score Import**

As a longitudinal data product, we aim to integrate your students' progress on the real ACT as they use our practice ACT-like assessments. Below you will learn how to upload your students' real ACT scores into CERT so you can see how your students are progressing toward their goals.

- Click **Students** in the top panel
- Find the heading **Batch Operations** towards the bottom left and click **Score Import**

|    | View All Demo District                                      | Demo High School    |                                  |                         |                  | Clear Schoo | I Filters    | itch Channel |  |  |  |
|----|-------------------------------------------------------------|---------------------|----------------------------------|-------------------------|------------------|-------------|--------------|--------------|--|--|--|
| _  | Them All Deline District                                    | Denio riigii ocnoor |                                  |                         | Cical Ochoo      |             | iten enanner |              |  |  |  |
|    | Demo High School<br>Madisonville, KY                        | Studen              | Student Accounts Export to Excel |                         |                  |             |              |              |  |  |  |
|    | View Credits                                                | First Name          | Last Name                        | Email                   | School           | Course      | Registered   | Last Login   |  |  |  |
|    |                                                             | ×                   |                                  | ×                       | View All \$      | View All \$ | ×            | ×            |  |  |  |
|    | STUDENTS                                                    | Sheila              | Alcot                            | shelby.abbott@stu.hop   | Demo High School | Grade 11    | Aug 22 2014  | Jan 21 2016  |  |  |  |
|    | View All<br>Register New<br>Reset Courses                   | Hannah              | Adams                            | hannah.adams@stu.ho     | Demo High School | Grade 11    | Aug 22 2014  | Aug 17 2015  |  |  |  |
|    |                                                             | Logan               | Adams                            | logan.adams@stu.hopk    | Demo High School | Grade 11    | Aug 22 2014  | Apr 15 2015  |  |  |  |
|    |                                                             | Trevor              | Adams                            | trevor.adams@stu.hop    | Demo High School | Grade 11    | Aug 22 2014  | Oct 05 2017  |  |  |  |
|    |                                                             | Tristlynn           | Adams                            | tristlynn.adams@stu.hc  | Demo High School | Grade 11    | Aug 22 2014  | Nov 25 2014  |  |  |  |
|    | Hand Grade<br>Professional Development                      | Elizabeth           | Adamson                          | elizabeth.adamson@stu   | Demo High School | Grade 11    | Aug 22 2014  | Jan 22 2015  |  |  |  |
|    |                                                             | Brandi              | Almon                            | practice@email.com      | Demo High School | Grade 11    | Aug 22 2014  | Sep 06 2016  |  |  |  |
|    | Assessment Access<br>Remediation Access<br>Mini Quiz Access | Chadrick            | Alshire                          | chadrick.alshire@stu.he | Demo High School | Grade 11    | Aug 22 2014  | Aug 12 2016  |  |  |  |
|    |                                                             | Drem                | Arnett                           | practice1@email.com     | Demo High School | Grade 11    | Aug 22 2014  | Sep 06 2016  |  |  |  |
|    |                                                             | Mackinsey           | Arnett                           | mackinsey.arnett@stu.   | Demo High School | Grade 11    | Aug 22 2014  | Oct 21 2014  |  |  |  |
|    |                                                             | Abby                | Baucum                           | abby.baucum2@stu.ho     | Demo High School | Grade 11    | Aug 22 2014  | Never        |  |  |  |
|    | GROUPS                                                      | Shanice             | Bean                             | shanice.bean@stu.hopl   | Demo High School | Grade 11    | Aug 22 2014  | Oct 21 2014  |  |  |  |
|    | View All<br>Create New<br>Delete All                        | Jakar               | Belle                            | jakar.belle@stu.hopkin  | Demo High School | Grade 11    | Aug 22 2014  | Aug 24 2015  |  |  |  |
|    |                                                             | Cecil               | Bennett                          | cecil.bennett2@stu.hop  | Demo High School | Grade 11    | Aug 22 2014  | Oct 20 2014  |  |  |  |
| 24 |                                                             | Madison             | Blair                            | madison.blair@stu.hop   | Demo High School | Grade 11    | Aug 22 2014  | Never        |  |  |  |
|    |                                                             | Peyton              | Boling                           | peyton.boling@stu.hop   | Demo High School | Grade 11    | Aug 22 2014  | Nov 25 2014  |  |  |  |
|    | BATCH OPERATIONS                                            | Robert              | Bond                             | robert.bond@stu.hopki   | Demo High School | Grade 11    | Aug 22 2014  | Never        |  |  |  |
|    | Batch Import                                                | Cameron             | Bowman                           | cameron.bowman@stu      | Demo High School | Grade 11    | Aug 22 2014  | Oct 21 2014  |  |  |  |
|    | Batch Upgrade by File                                       | Daisey              | Boyd                             | daisey.boyd@stu.hopki   | Demo High School | Grade 11    | Aug 22 2014  | Sep 20 2015  |  |  |  |
|    | Batch Upgrade by Filter                                     | Boston              | Brady                            | boston.brady2@stu.ho    | Demo High School | Grade 11    | Aug 22 2014  | Oct 21 2014  |  |  |  |
|    | Batch Group Creation                                        | Terika              | Branham                          | terika.branham@stu.hc   | Demo High School | Grade 11    | Aug 22 2014  | Never        |  |  |  |
|    | Score Import                                                | Cassidy             | Brasher                          | cassidy.brasher@stu.he  | Demo High School | Grade 11    | Aug 22 2014  | Never        |  |  |  |
|    | Answer Import                                               | Kirsten             | Brewer                           | kirsten.brewer@stu.ho   | Demo High School | Grade 11    | Aug 22 2014  | Nov 25 2014  |  |  |  |
|    | Archive Students                                            | Lindsey             | Brooks                           | lindsey.brooks@stu.ho   | Demo High School | Grade 11    | Aug 22 2014  | Oct 20 2014  |  |  |  |
|    | Move Students                                               | Austin              | Bruce                            | austin.bruce2@stu.hop   | Demo High School | Grade 11    | Aug 22 2014  | Oct 21 2014  |  |  |  |

#### • Select Method 1 or Method 2

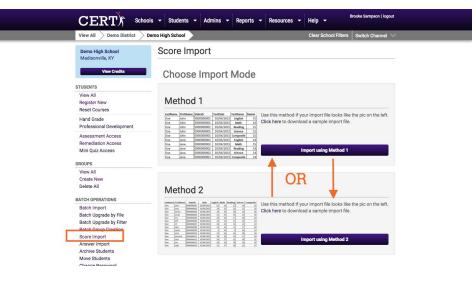

• From here you may drag and drop an Excel or .csv file from your computer or click **Choose File** 

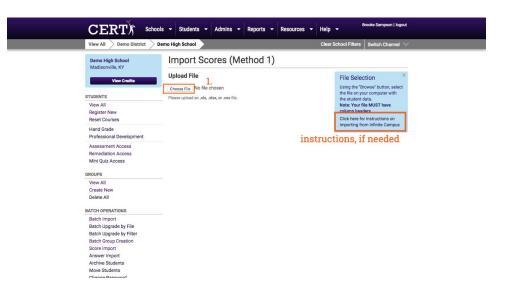

#### Mapping

The next step to importing is to map the fields on your Excel or .csv document to the fields within CERT.

- Follow the on screen instructions and simply drag and drop the fields into their corresponding names. In the example below we would drag and drop First Name on the right to First Name on the left. We would do the same for Last Name. Email was already done in the example below.
- Click Confirm Data Mapping and your file will upload

| M | ap Import Fields | 5                                                                     | Auto I       | Detect Mapping Reset Mapping Settings                              |
|---|------------------|-----------------------------------------------------------------------|--------------|--------------------------------------------------------------------|
|   | Data Mapping     |                                                                       |              |                                                                    |
|   |                  | values from your import are sho<br>the list on the left and drop ther |              | have automatically been matched for<br>nn from your uploaded file. |
|   | Uploaded Field   | Sample Value                                                          | Import Field | Required Student Fields                                            |
|   | First name       | Daniel                                                                |              | First Name Last Name State ID                                      |
|   | Last name        |                                                                       | -            | Grade Level                                                        |
|   | Email            |                                                                       | Email 🙁      | Optional Student Fields                                            |
|   | Graduation Year  | 2019                                                                  |              | Password Birthdate Gender                                          |
|   |                  |                                                                       |              | Ethnicity                                                          |
|   |                  |                                                                       |              | GAP Filters                                                        |
|   |                  |                                                                       |              | Disability                                                         |
|   |                  |                                                                       |              | English Language Learner                                           |

#### How to View Uploaded Scores

To view your real ACT scores along side your CERT scores use the following report. To access this report:

- Click **Reports** in the top panel
- Find the heading **Scores** and select the appropriate **Group** and **Grade** from the dropdown menus, and click **View Report**

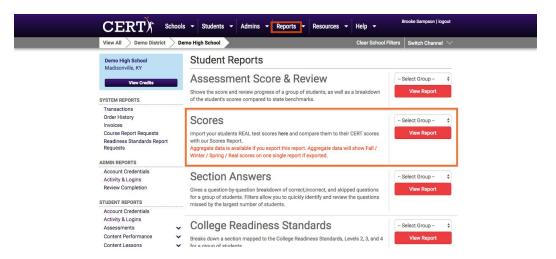

Now you have your real ACT scores along side your CERT scores. If you'd like to export this data click **Export Data** towards the to right of the page below.

|           |                                                                                                    |      |      |      |      |      |      |      |      |      |       |           |                           | Export Data       | Print Rep |
|-----------|----------------------------------------------------------------------------------------------------|------|------|------|------|------|------|------|------|------|-------|-----------|---------------------------|-------------------|-----------|
| Scores Co | omparisor                                                                                                    | n    |      |      |      |      |      |      |      |      |       |           | Filter                    | Data              |           |
| Student   | State ID Name                                                                                                    | Eng  | lish | Ma   | ith  | Read | ding | Scie | nce  | Comp | osite | Date      | Exam                      | Grade 11 🛊        | Spring \$ |
| First     | Last                                                                                                    | CERT | Real | CERT | Real | CERT | Real | CERT | Real | CERT | Real  | Real Test | GAP                       |                   |           |
| Alexander |                                                                                                    | -    | -    | -    | -    | -    | -    | 19   | -    | 19   | -     | -         | GAP                       | All Students      | ;         |
| Lindsey   |                                                                                                    | -    | -    | 14   | -    | -    |      | -    |      | 14   | -     | -         | Year                      | 2017-18           |           |
| Jarah     |                                                                                                    | - 1  | -    | 20   | -    | -    | -    | -    | -    | 20   | -     |           |                           |                   |           |
| Christian |                                                                                                    | -    | -    | 13   | -    | -    | -    | -    | -    | 13   | -     | -         |                           | Update Repor      |           |
| Michael   |                                                                                                    | -    | -    | 26   | -    | -    | -    | -    | -    | 26   | -     | -         | -                         | opdate Repor      |           |
| Keely     | 1000                                                                                                    | -    | -    | 25   | -    | -    | -    | -    | -    | 25   | -     | -         |                           |                   |           |
| Sara      | and the second second se                                                                                                    | -    | -    | 27   | -    | -    | -    | -    | -    | 27   | -     | -         | Sum                       | mary              |           |
| Dorothy   | terms -                                                                                                    | -    | -    | 31   | -    | -    | -    | -    | -    | 31   | -     | -         |                           | Total Students    | 99        |
| Caleb     | and the second                                                                                                    | -    | -    | 24   | -    | -    | -    | -    | -    | 24   | -     | -         | Benchmarks                |                   |           |
| Hope      | and the second second se                                                                                                    | -    | -    | 18   | -    | -    |      | -    |      | 18   | -     | -         | English                   |                   | 18        |
| Alex      | and the second second                                                                                                    | 16   | -    | 15   | -    | 14   | -    | -    | -    | 15   | -     | -         | No data available         |                   | _         |
| LaShawnda | and the second second se                                                                                                    | -    | -    | -    | -    | -    | -    | 17   | -    | 17   | -     | -         |                           |                   | -         |
| Garrett   | the second second second second second second second second second second second second second second second s                                                                                                    | -    | -    | 32   | -    | -    | -    | -    | -    | 32   | -     | -         | No data available Reading |                   | 19        |
| Micah     | in the second second se | -    | -    | 29   | -    | -    | -    | -    | -    | 29   | -     | -         |                           |                   |           |
| Orion     | -                                                                                                    | -    | -    | 19   | -    | -    | -    | -    | -    | 19   | -     | 1         |                           |                   | 20        |
| Dana      | -                                                                                                    | -    | -    | 18   | -    | -    | -    | -    | -    | 18   | -     | -         | N                         | No data available |           |
| Aiyana    |                                                                                                    | -    | -    | 31   | -    | -    | -    | -    | -    | 31   | -     | -         | Scienc                    | e                 | 23        |
| Jorge     |                                                                                                    |      | -    | 17   | -    | -    | -    | -    | -    | 17   | -     | -         | No data available         |                   | -         |

\*\*NOTE: Aggregate data is available if you export this report. Aggregate data will show Fall / Winter / Spring / real ACT scores on one single report if exported.\*\*

## COMMON CORE STATE STANDARDS REPORT

The Common Core State Standards Report (which may be renamed according to the standards with which your specific state follows) allows teachers to monitor progress on mastering the Common Core State Standards (CCSSs). Within this report, teachers can view mastery percentages for the entire class, as well as gather information on individual student performance for each standard. Additionally, linked to each standard is teacher-created standards based lesson plans. To find this report:

- Select View All under Groups
- Select appropriate group
- Choose the **Assessments** tab

|                                                                                                  | ▼ Students ▼ Admins ▼ Reports ▼ Resources                                                                       | ✓ Help      ✓                                                                    |  |  |  |  |  |  |
|--------------------------------------------------------------------------------------------------|----------------------------------------------------------------------------------------------------|----------------------------------------------------------------------------------|--|--|--|--|--|--|
| View All Demo District Demo                                                                      | o Kentucky Combined School                                                                                      | Clear School Filters Switch Channel                                              |  |  |  |  |  |  |
| Brandenburg, KY                                                                                  | Student Groups 1st period English 1 3                                                                           | Return to Grid                                                                   |  |  |  |  |  |  |
| STUDENTS<br>View All<br>View Archived<br>Register New<br>Reset Courses                           | General Information Admins Assessments Group successfully updated                                               |                                                                                  |  |  |  |  |  |  |
| Hand Grade<br>Professional Development<br>Assessment Access<br>Remediation Access<br>Quiz Access | * Name 1st period English 1 Period 1 Description                                                                | Student CredentIals     Logins & Activity     Archive Students     Reset Quizzes |  |  |  |  |  |  |
| GROUPS<br>View All<br>Create New<br>Delete All                                                   | Students  19 Students Selected  View Details  Modify Students  Click the button above to add or remove students | Request Course Reports     Request Readiness Standards Reports                   |  |  |  |  |  |  |
| BATCH OPERATIONS<br>Sync With Clever<br>Batch Import<br>Batch Upgrade by File                    |                                                                                                    | Request Assessment Reports (All Grades) Group Details                            |  |  |  |  |  |  |

Once within the assessments tab, you'll see all the available reports. Locate the CCSS (in the screenshot "Kentucky State Standards") report.

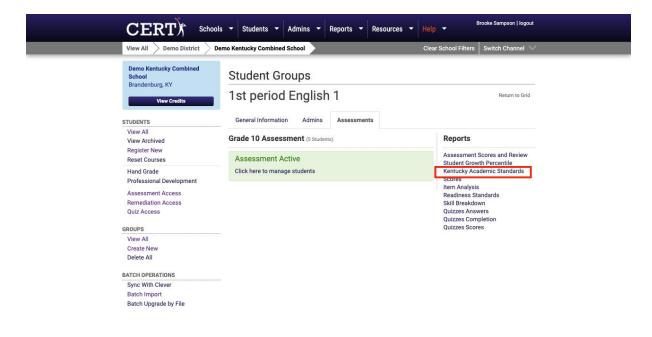